- Microscope imaging and cameras
- What is a digital image?
- Image types and resolution
- Why do we need image analysis?
- How to do image analysis (basic steps)?
- Morphological operators
- Watershed algorithm
- Examples

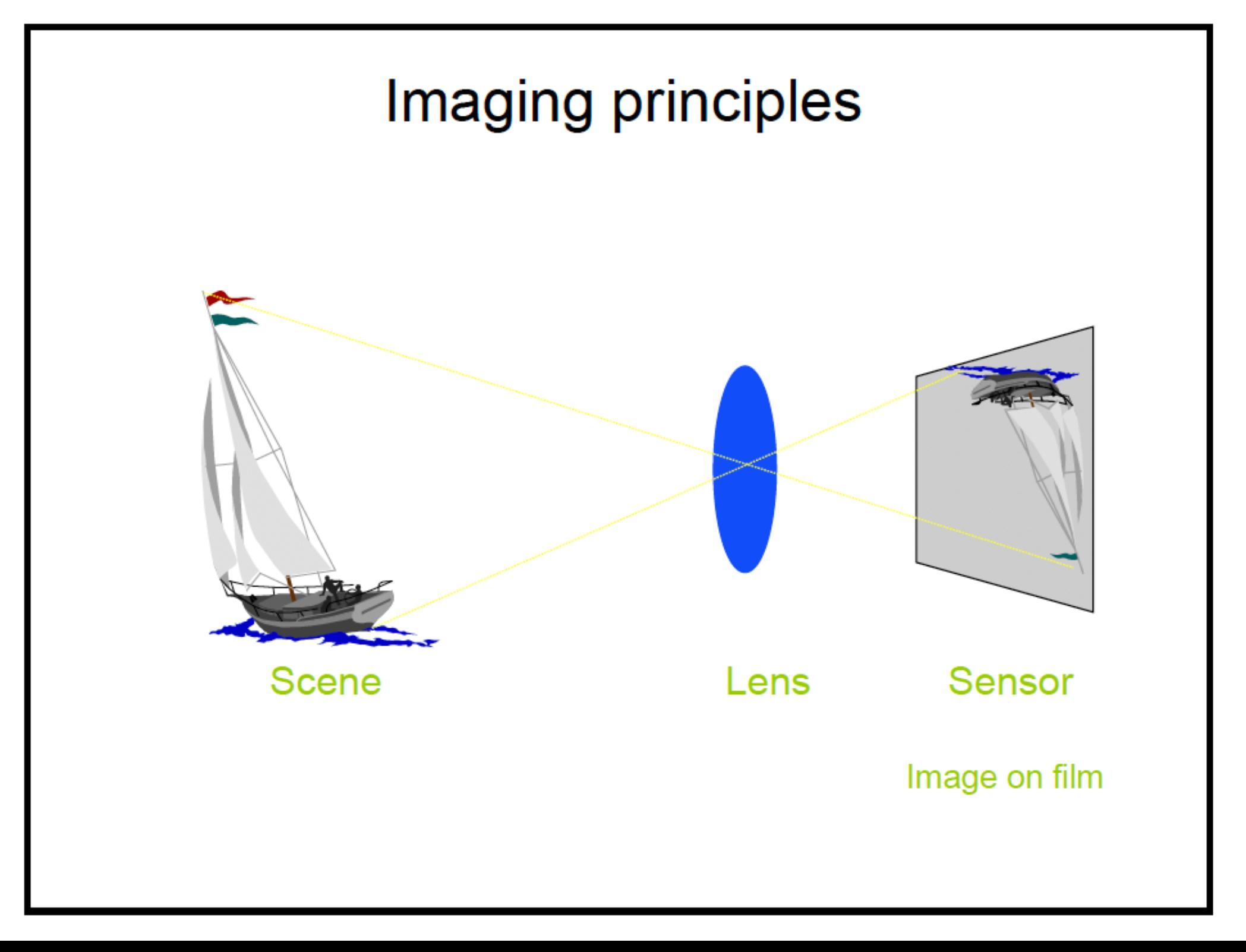

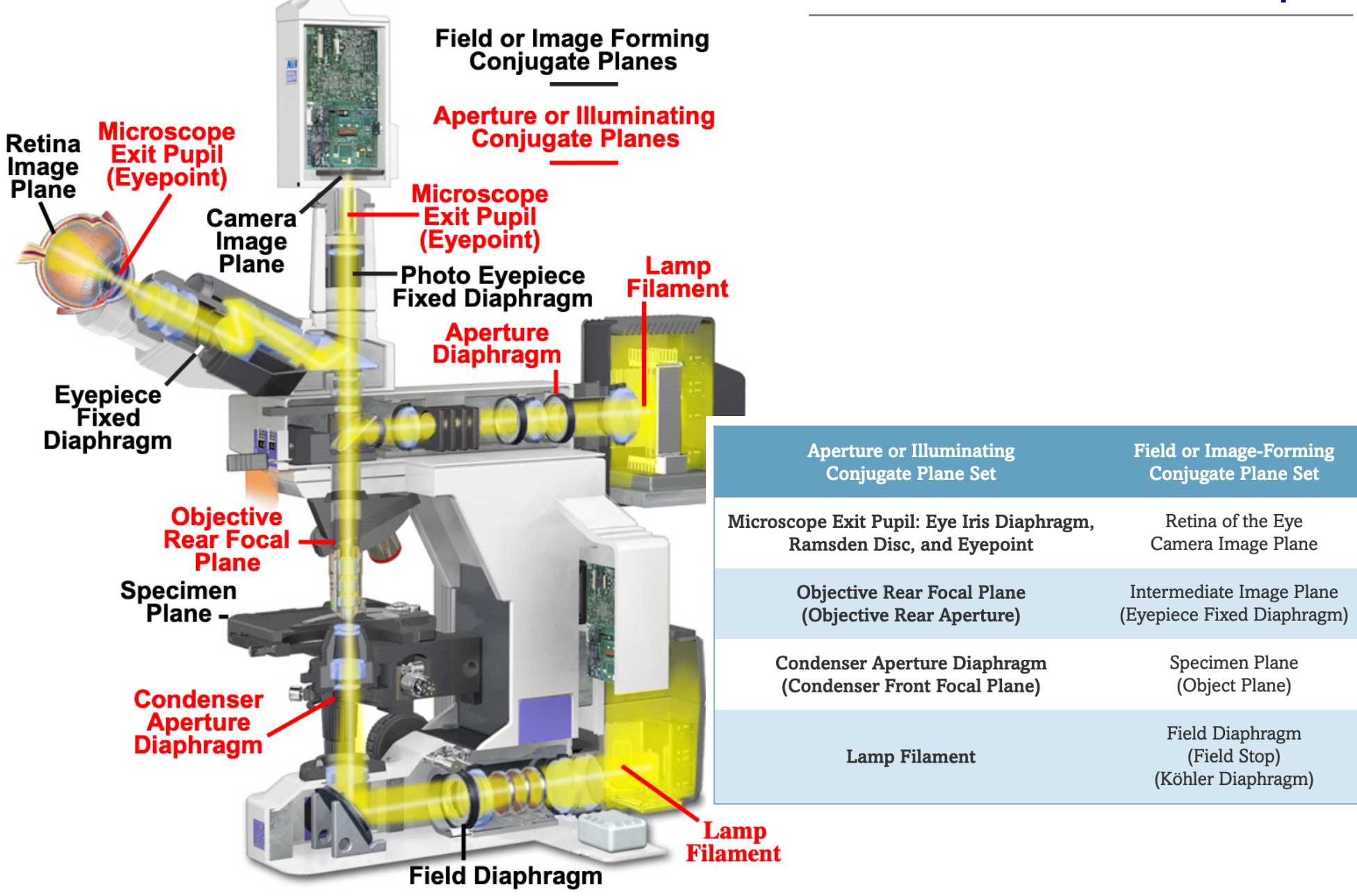

#### **Microscope**

#### Figure 1 - Airy Patterns and the Limit of Resolution

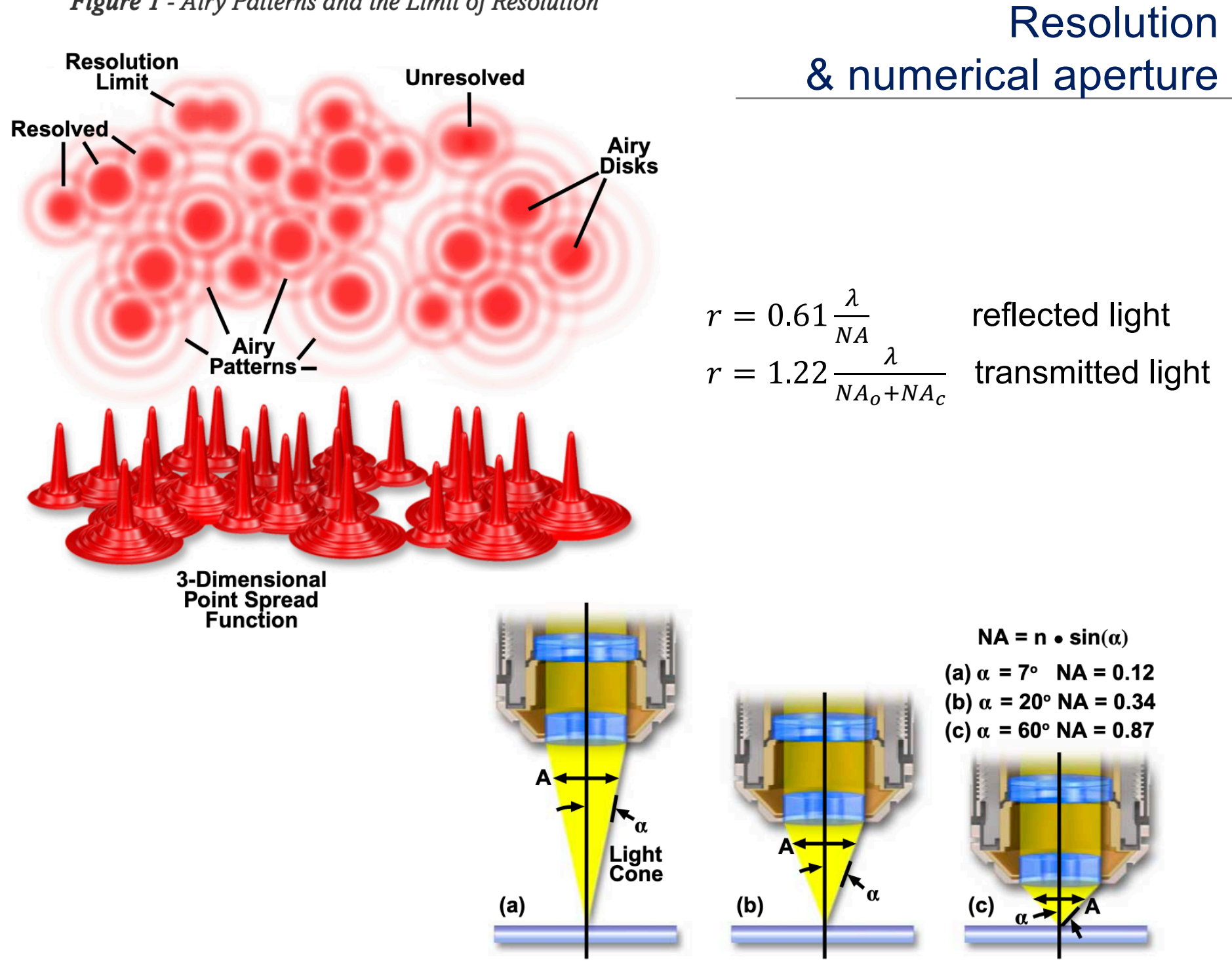

#### Depth of field/focus

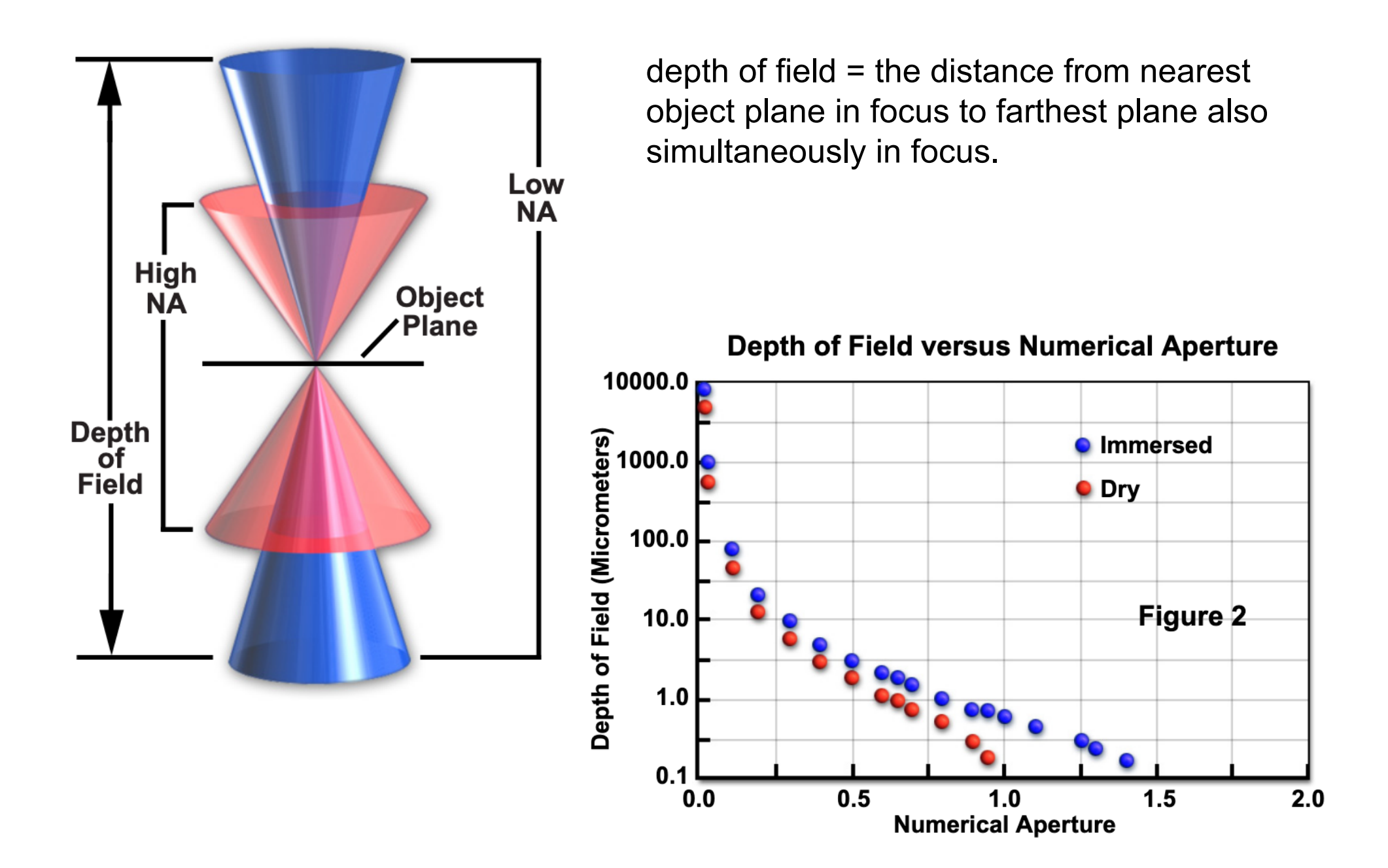

#### Spherical aberration & coverslip correction

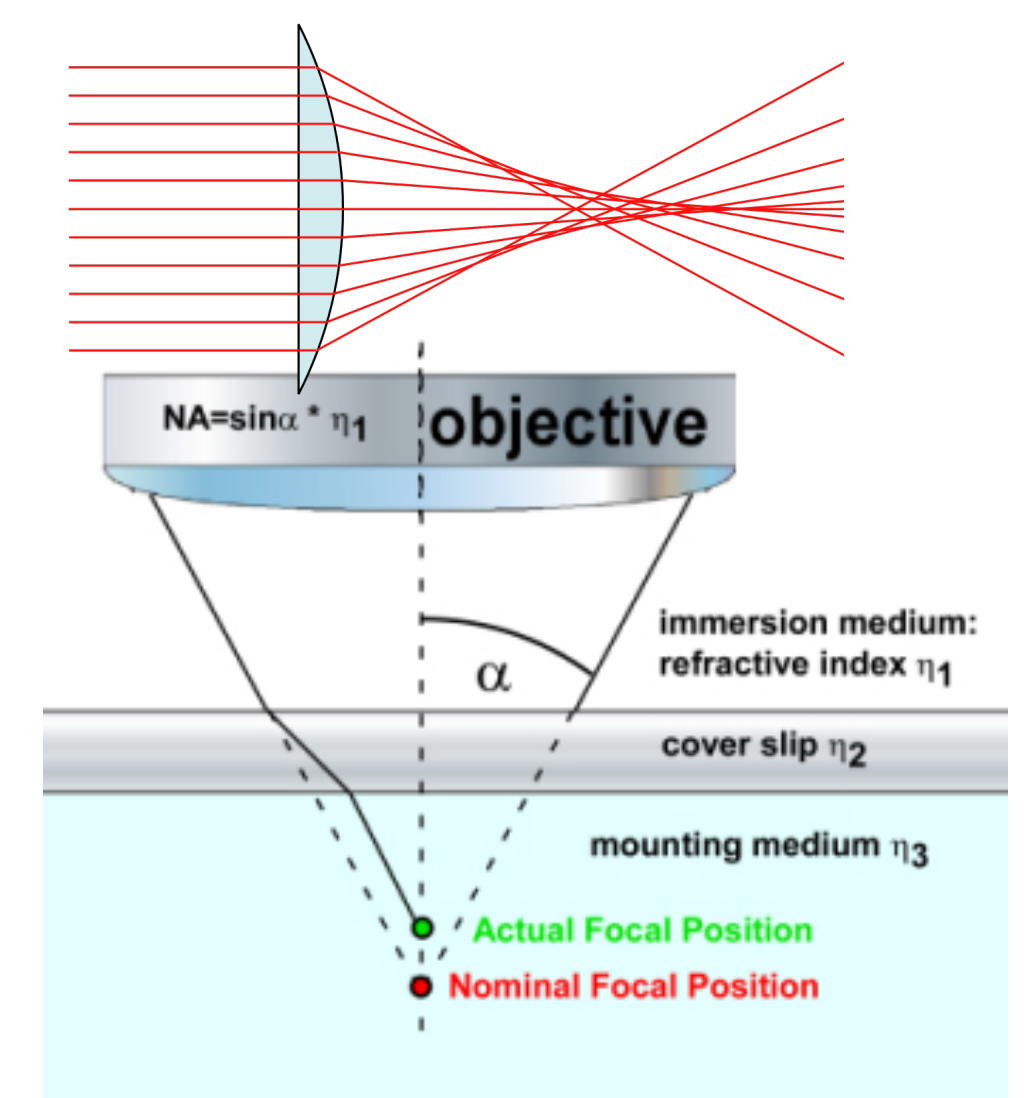

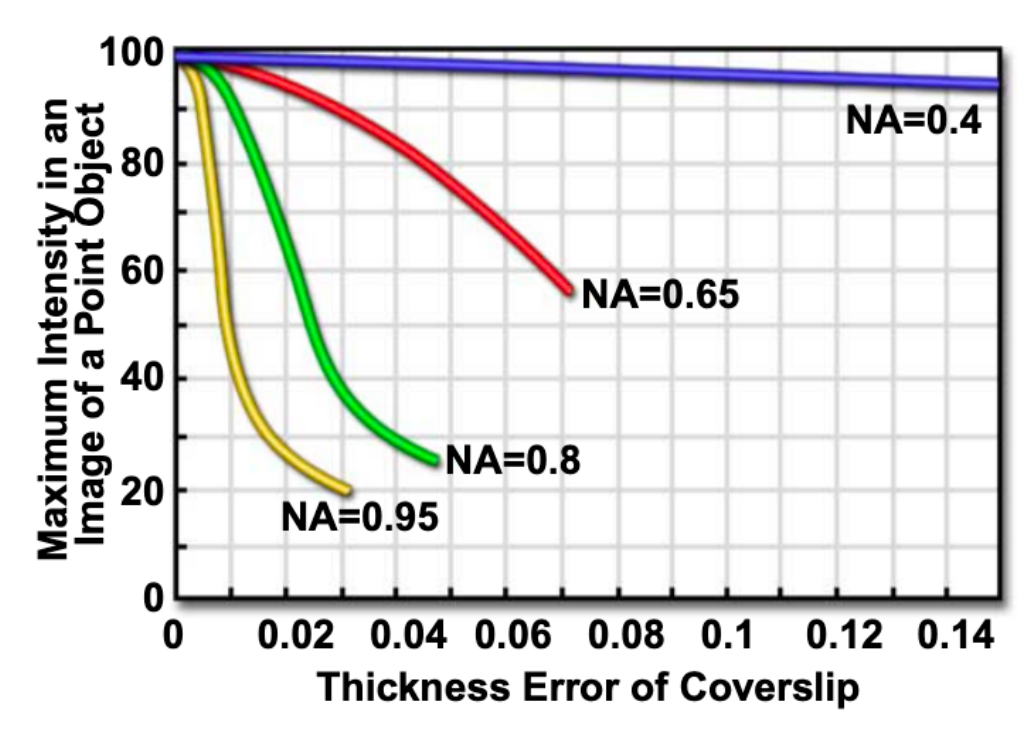

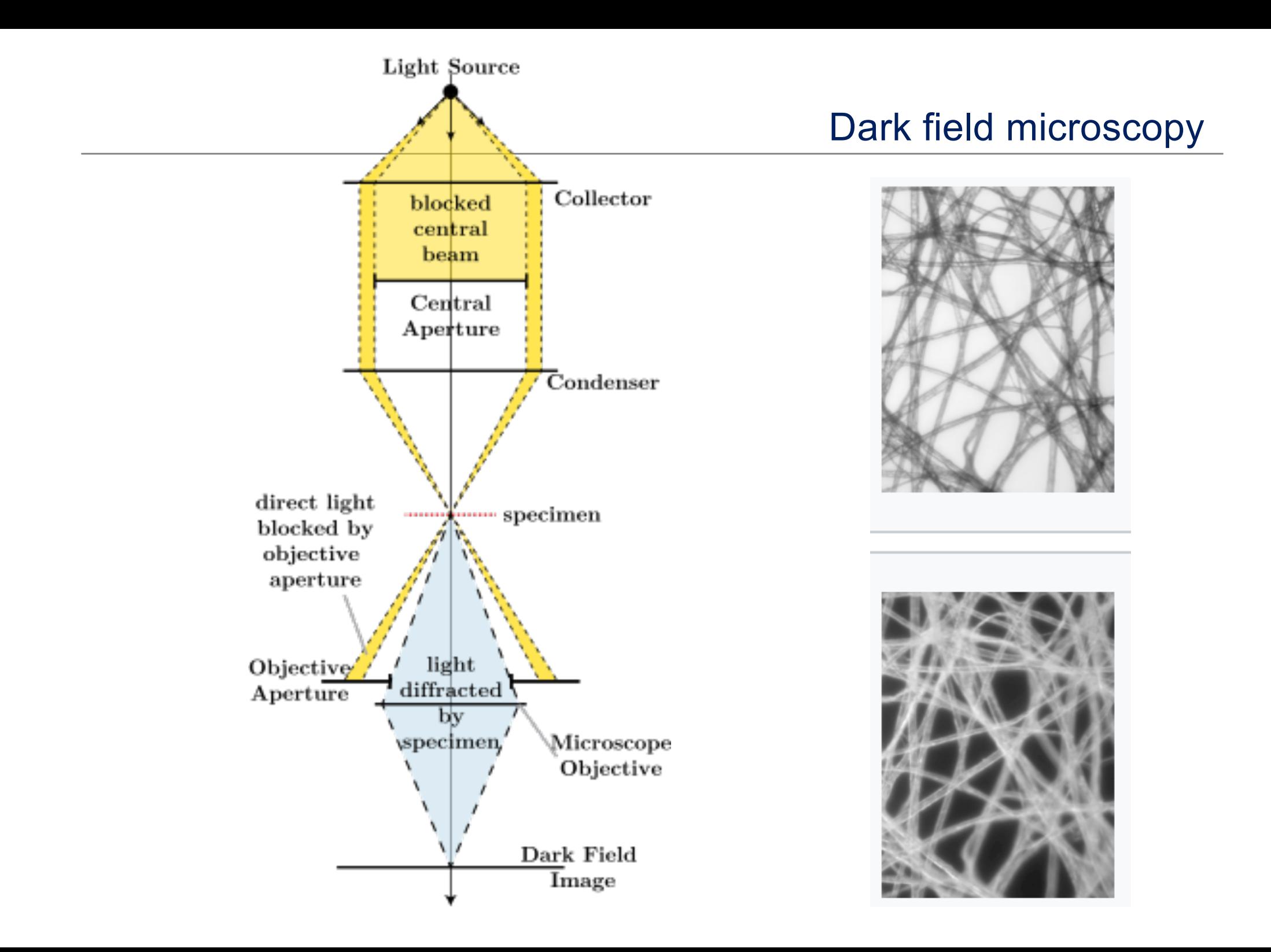

making phase changes visible in phase-contrast microscopy is

- to separate the illuminating (background) light from the specimen-scattered light (which makes up the foreground details) and
- to manipulate these differently.

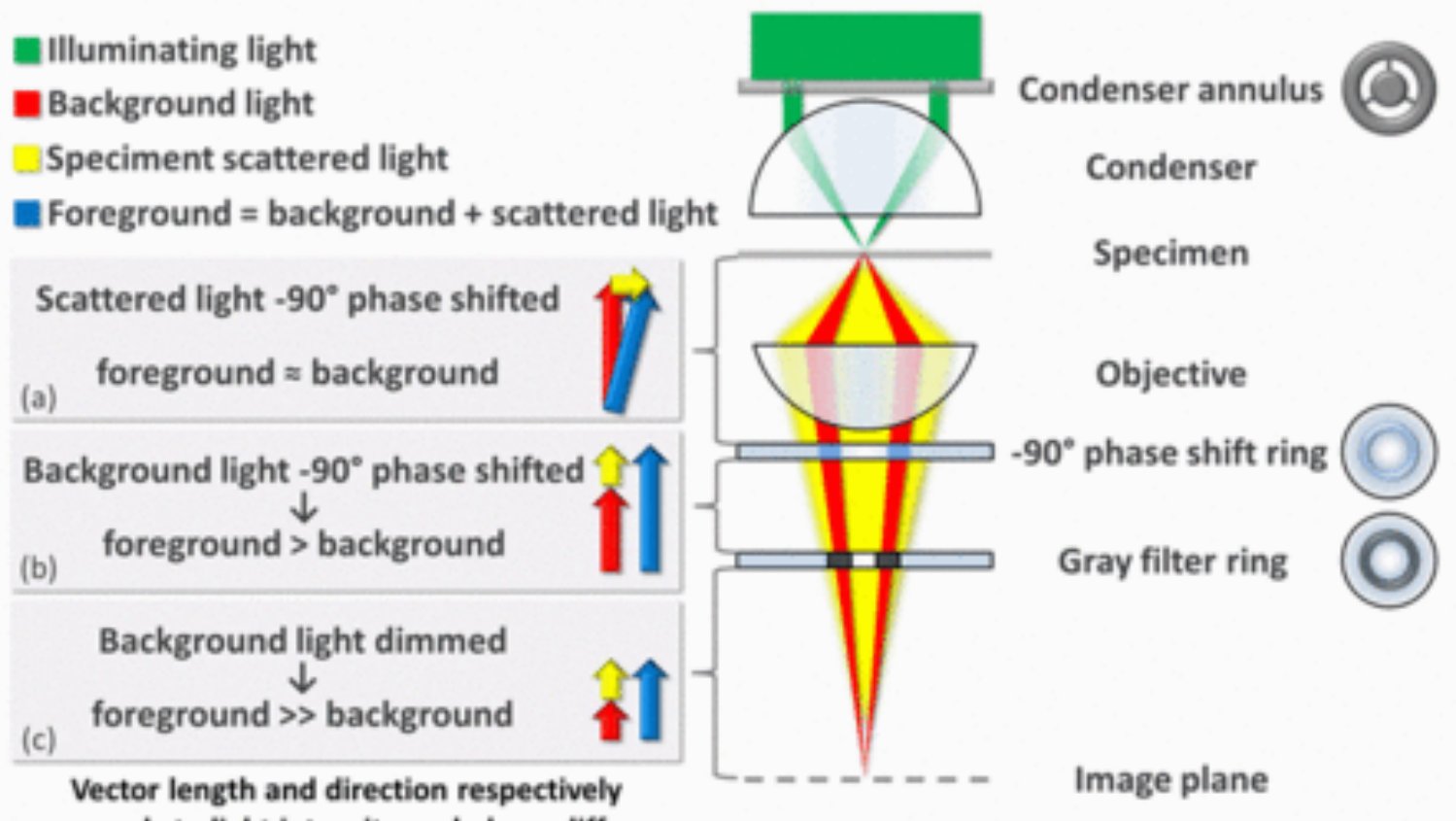

corresponds to light intensity and phase difference

image contrast is increased in two ways:

- by generating constructive interference between scattered and background light
- by reducing the amount of background light that reaches the image plane

## Imaging principles

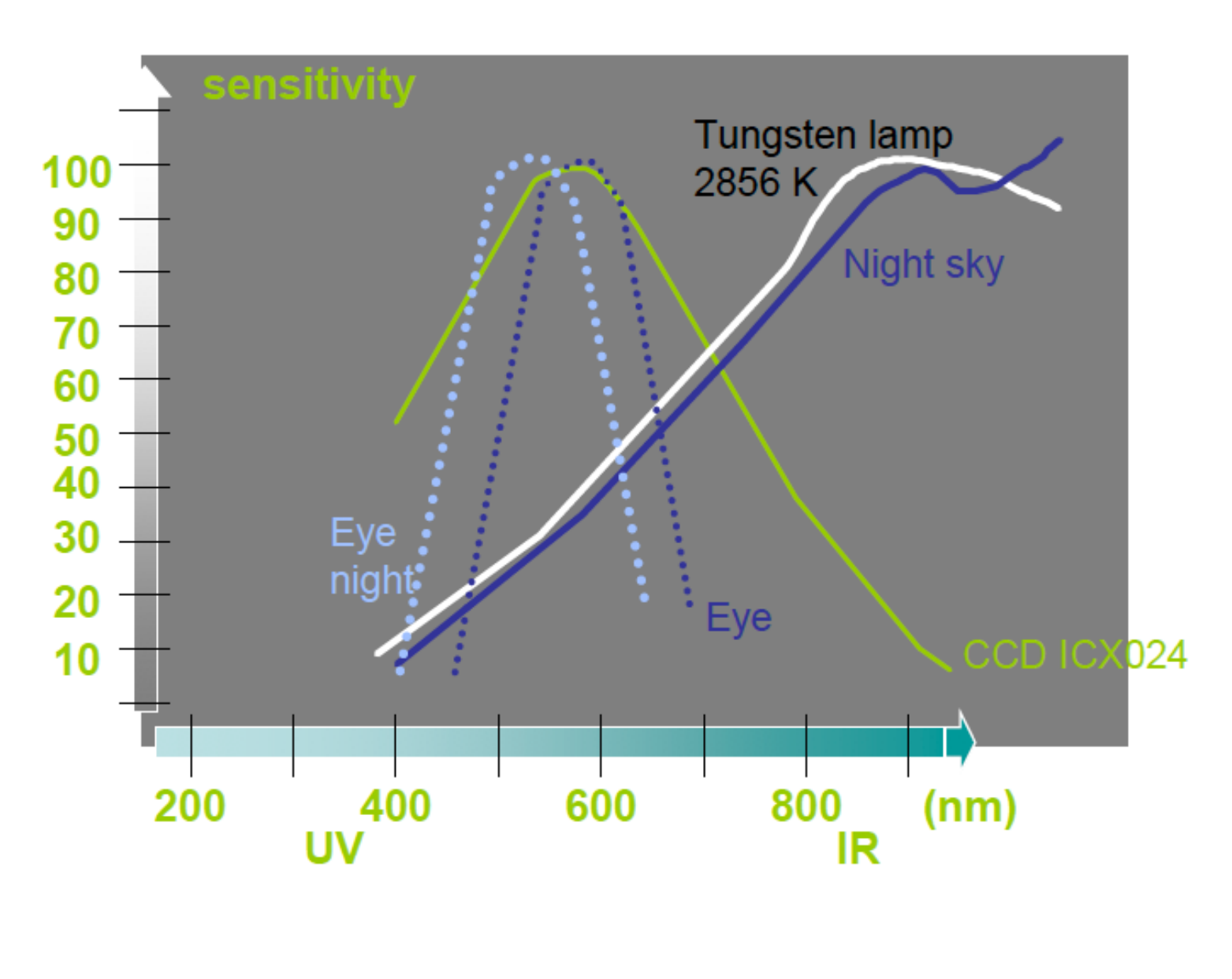

# **Luminance and contrast**

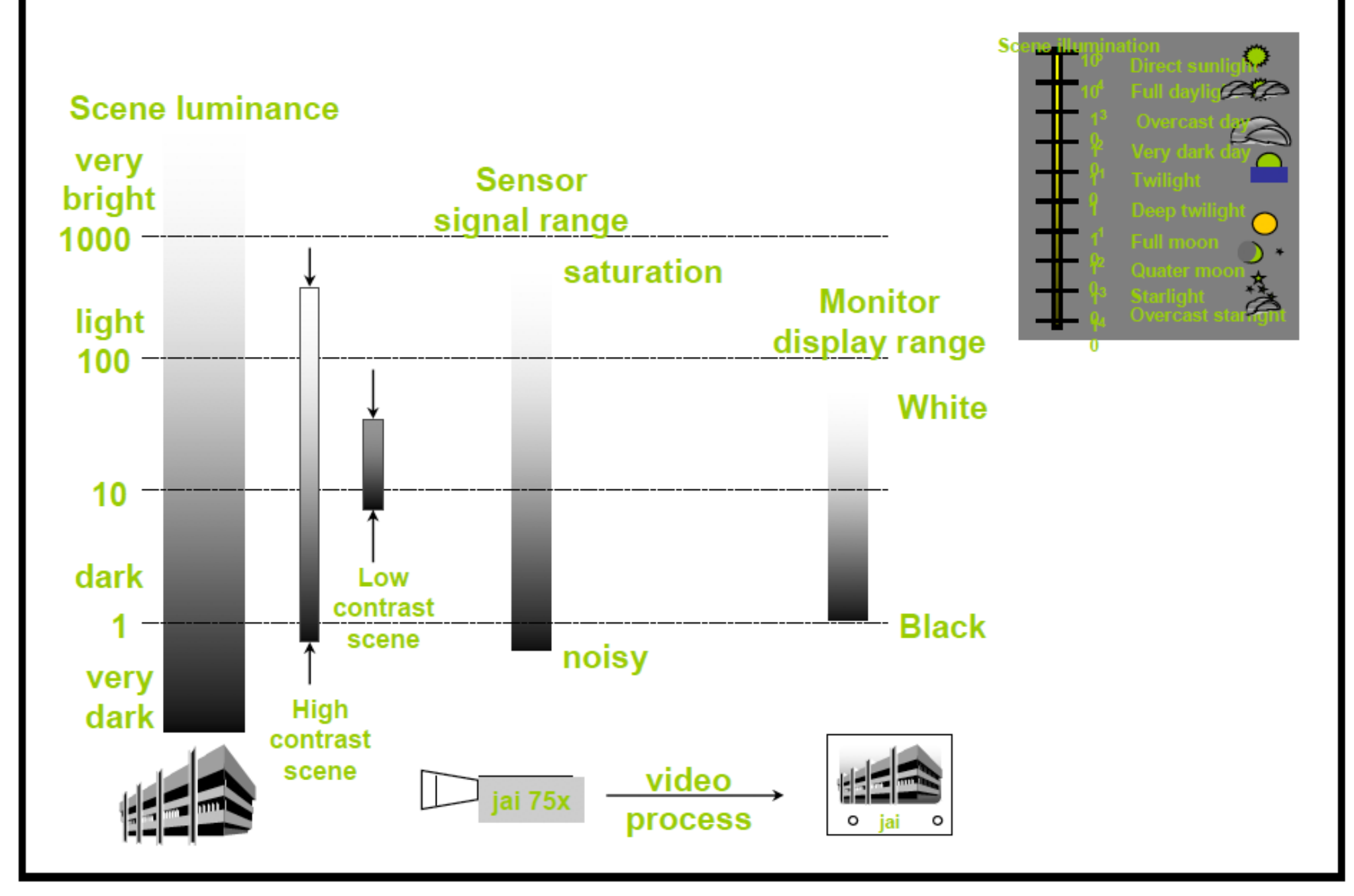

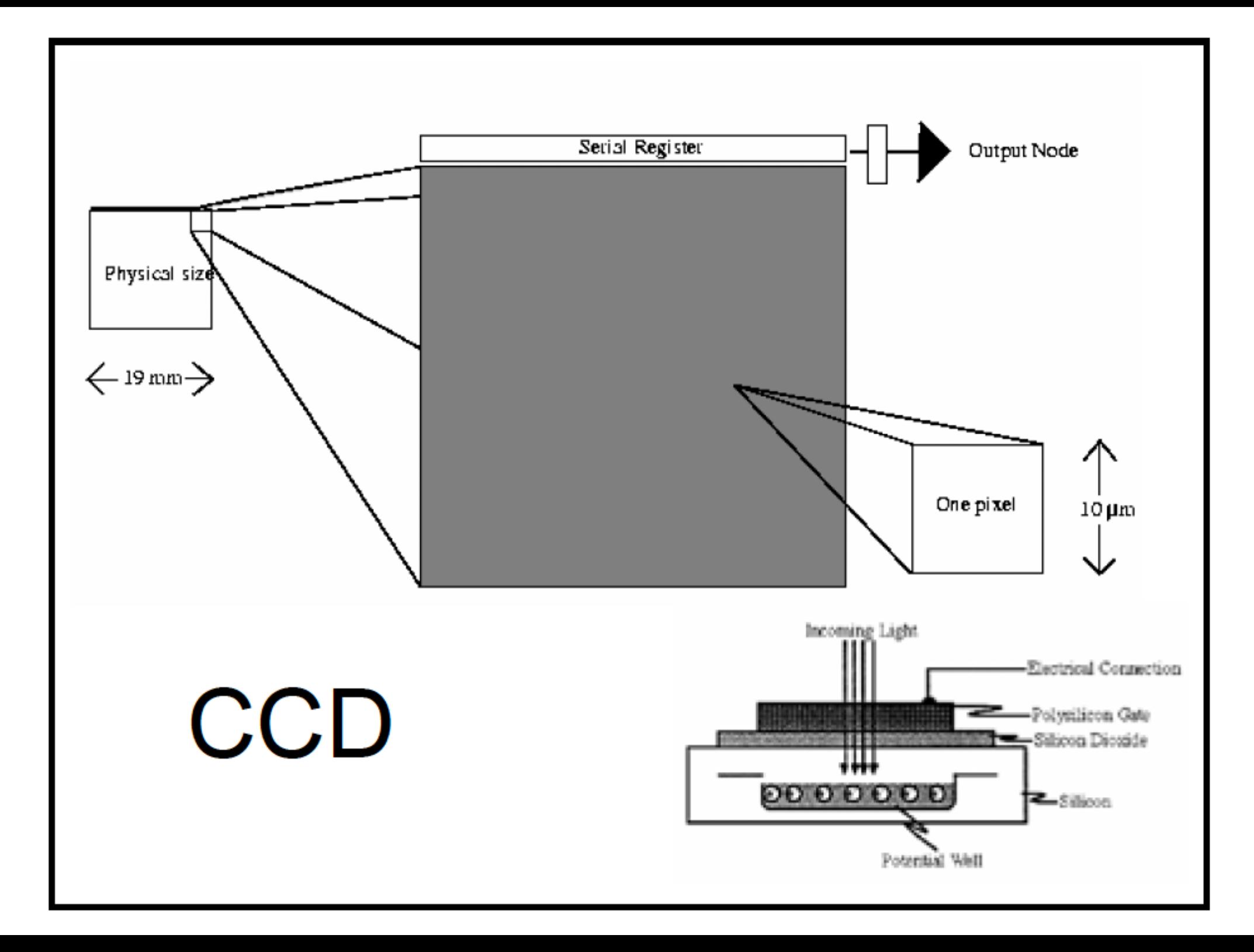

# **Noise**

- Shot noise / thermal / dark current
- Read-out noise
- Saturation / Glare / Blooming
- High energetic "cosmic" rays
- "Digital noise" / Moirè patterns

#### **High Resolution Digital** Cameras Advantages **Drawbacks**

- Light sensitive
- High spatial and dynamical resolution
- Low noise
- Slow data transfer
- **Produces much data**
- Requires custom made software
- Not user friendly
- Expensive

**MORE SENSITIVE THAN THE EYE** 

16 bit: cooled sensor

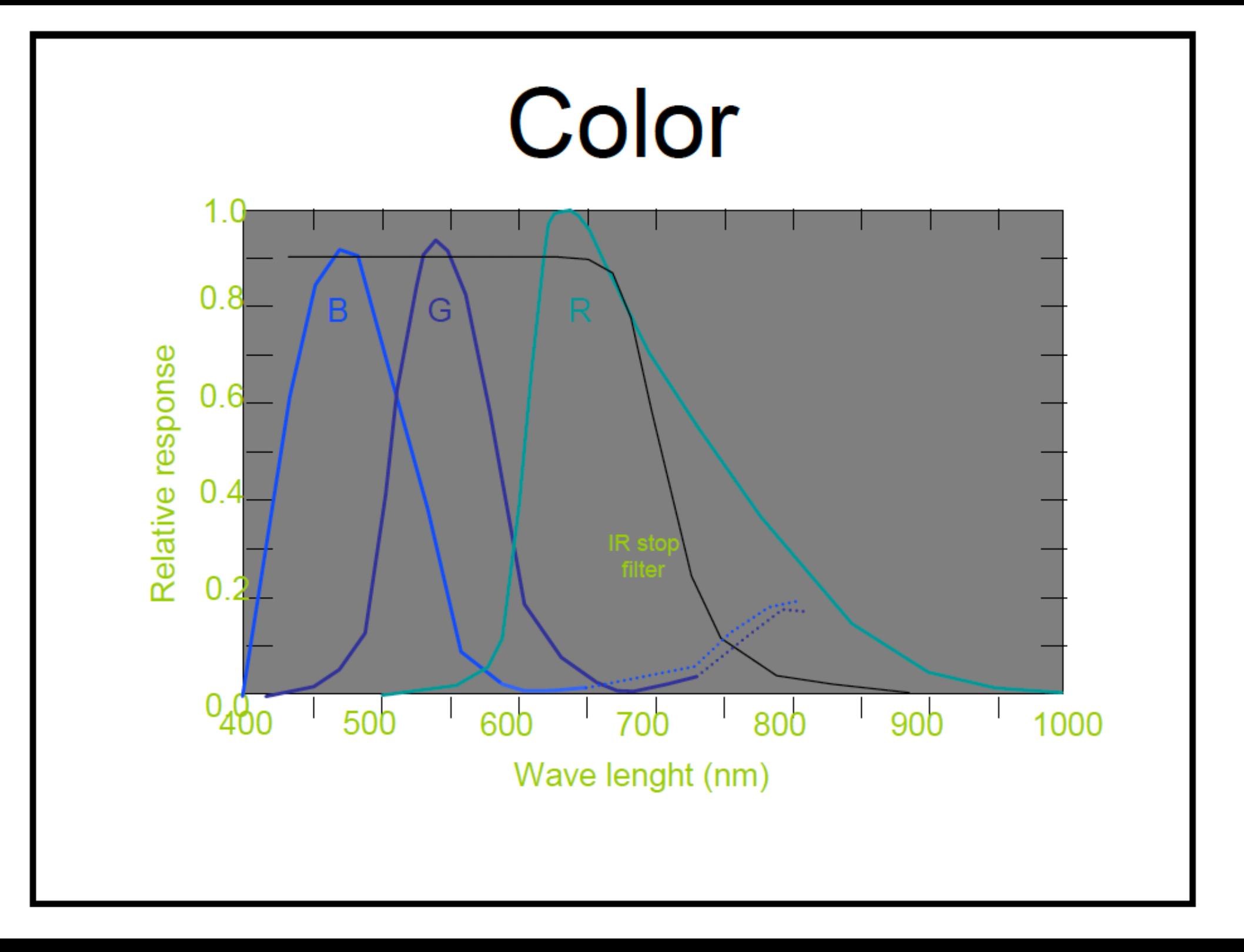

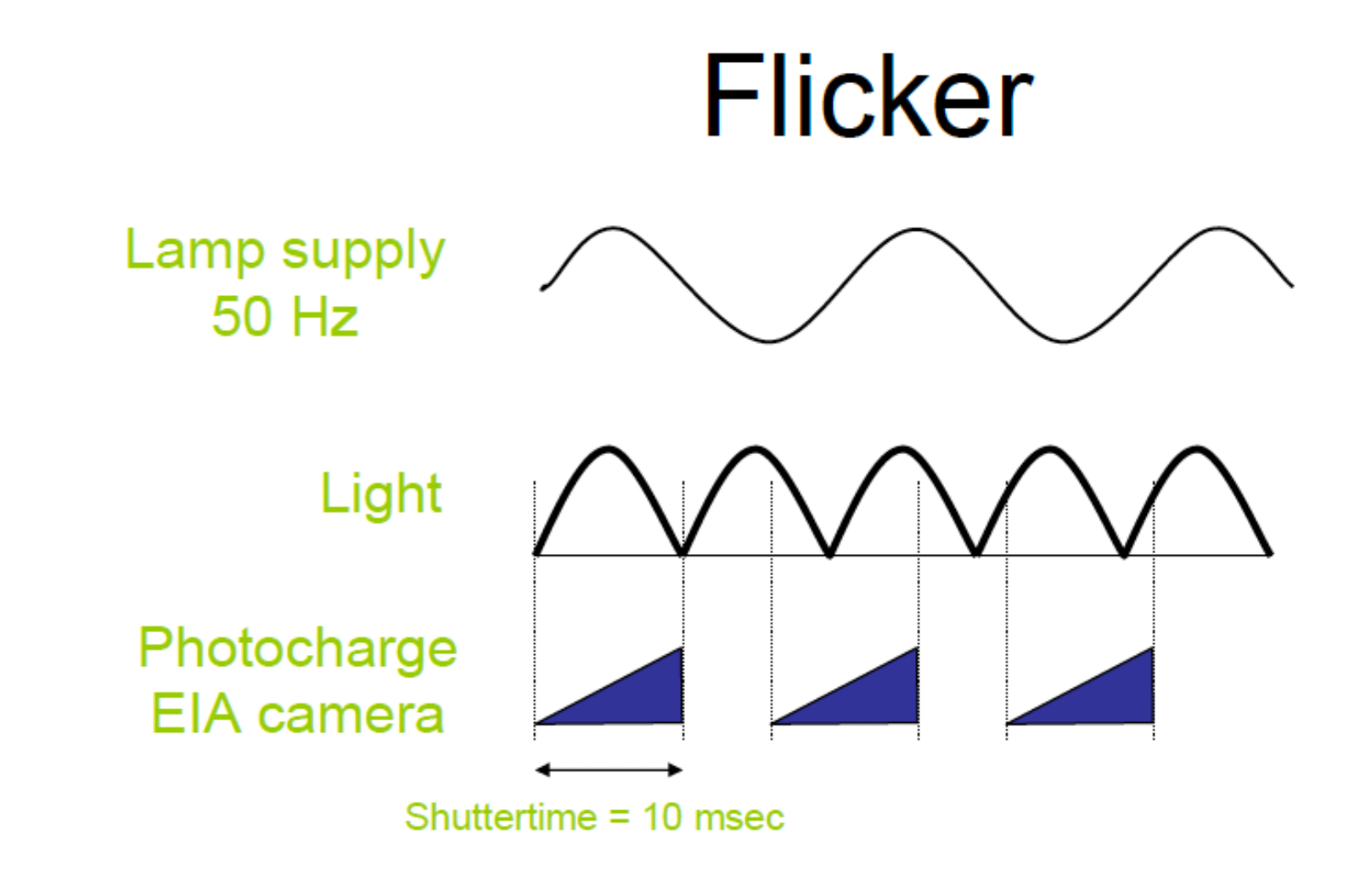

Shutter time = one light period, photocharge = constant

**Result = no flicker and reduced sensitivity** 

#### Practical tips for adjusting video camera

- Turn off automatic adjustments
- Turn down Gain (it only adds noise)
- Adjust light intensity and shutter speed
	- until histogram covers intensity range
	- shutter speed must be short enough for desired frame rate
	- shutter speed long enough to avoid flicker

#### What is an image?

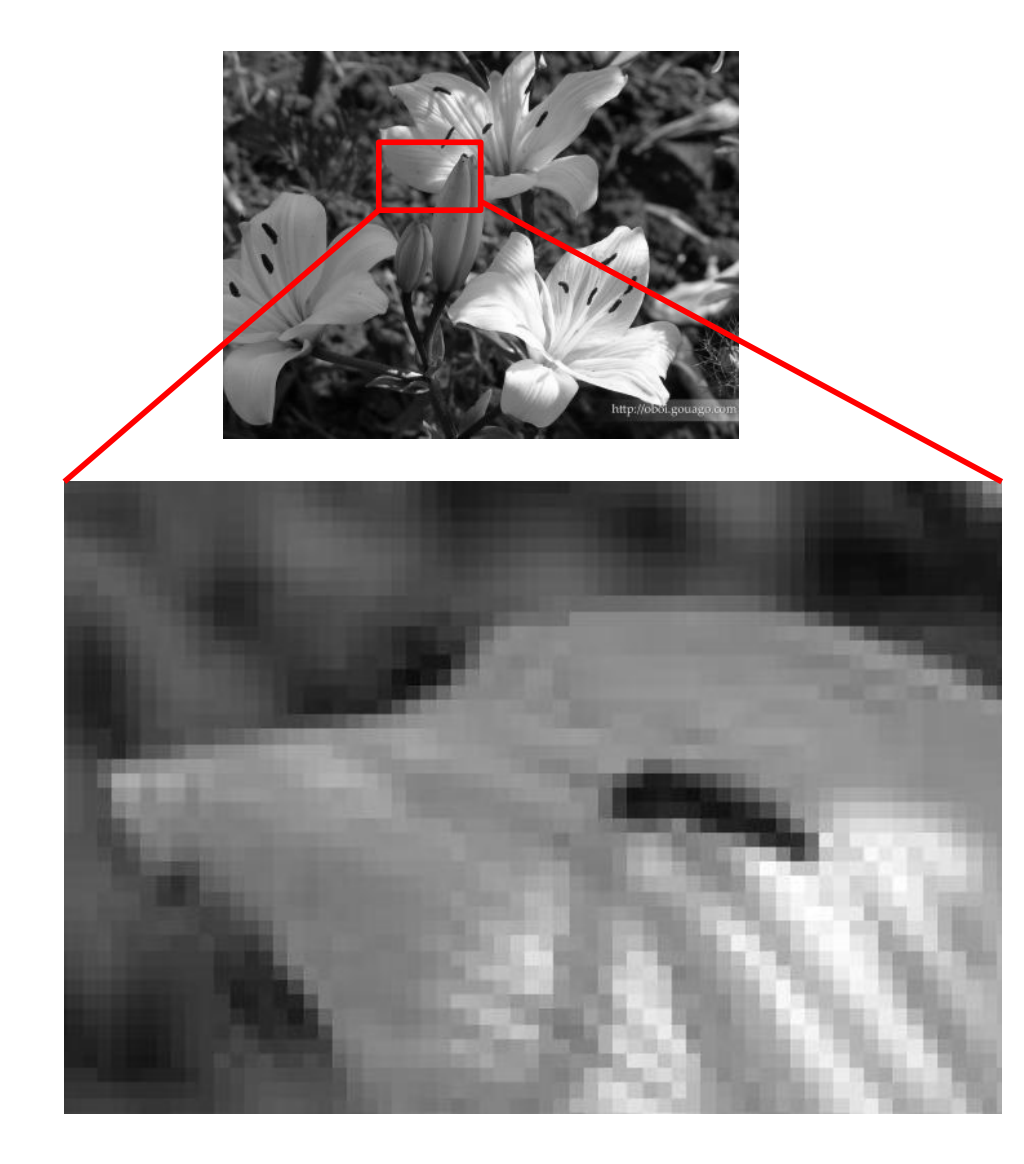

 $f = f(x, y)$ 

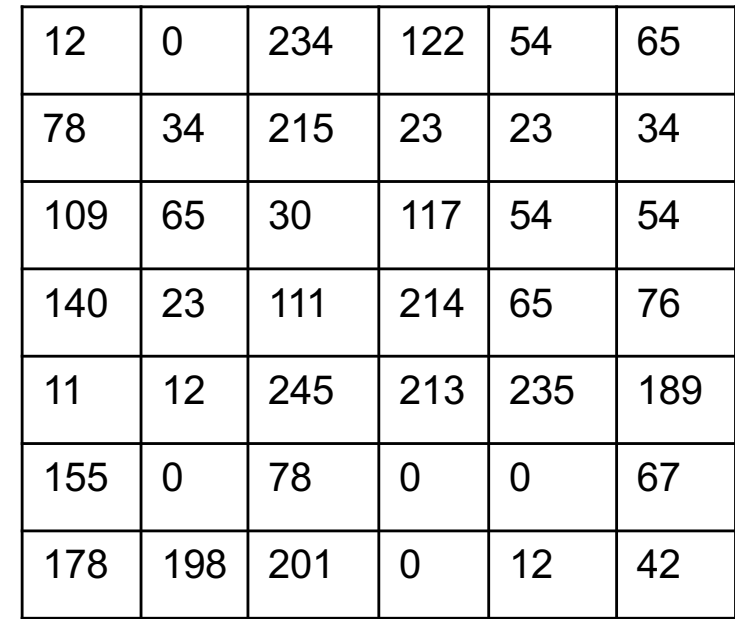

Pixels MxN

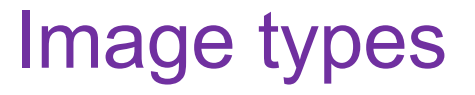

- Intensity images grey level
- Binary images black and write
- RGB images color images

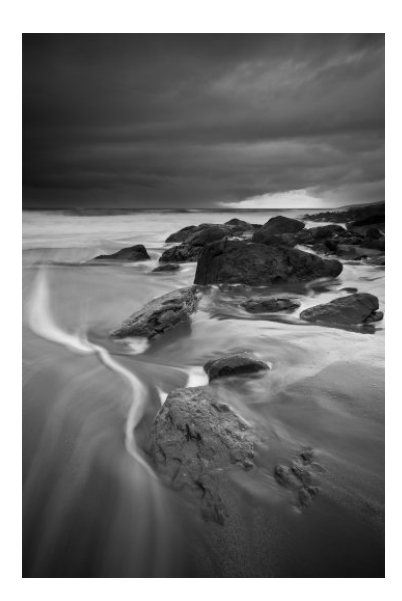

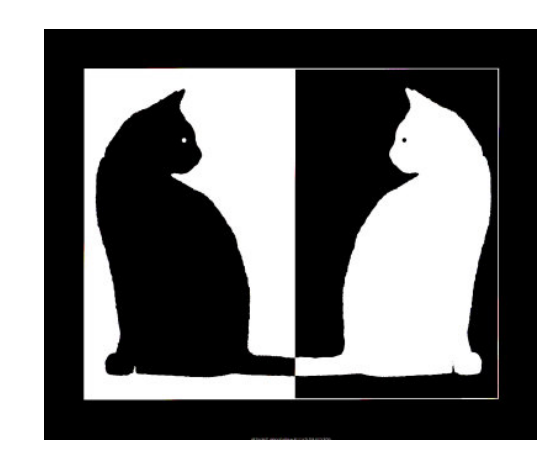

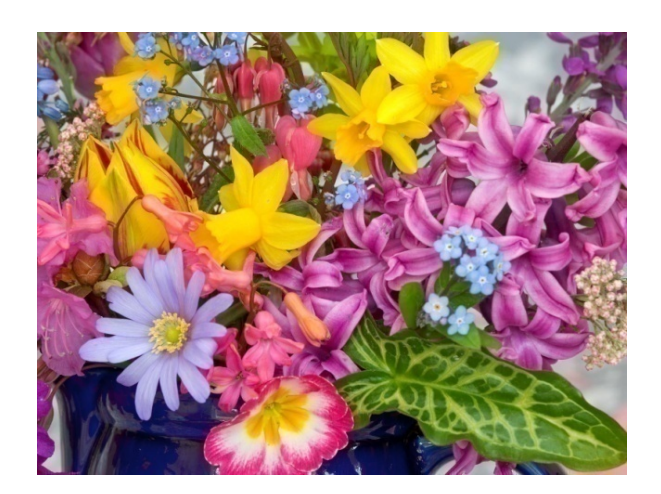

#### Color image

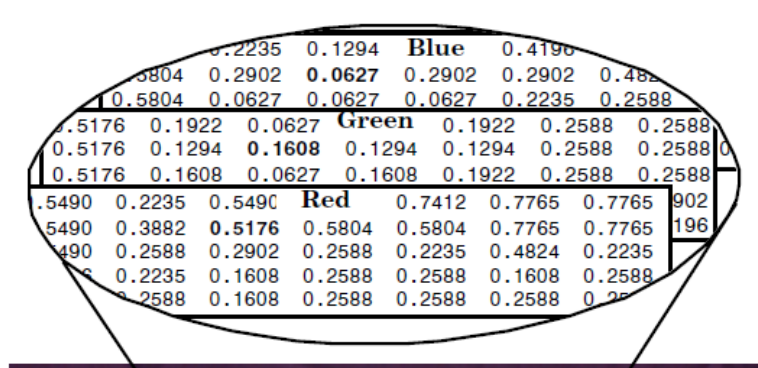

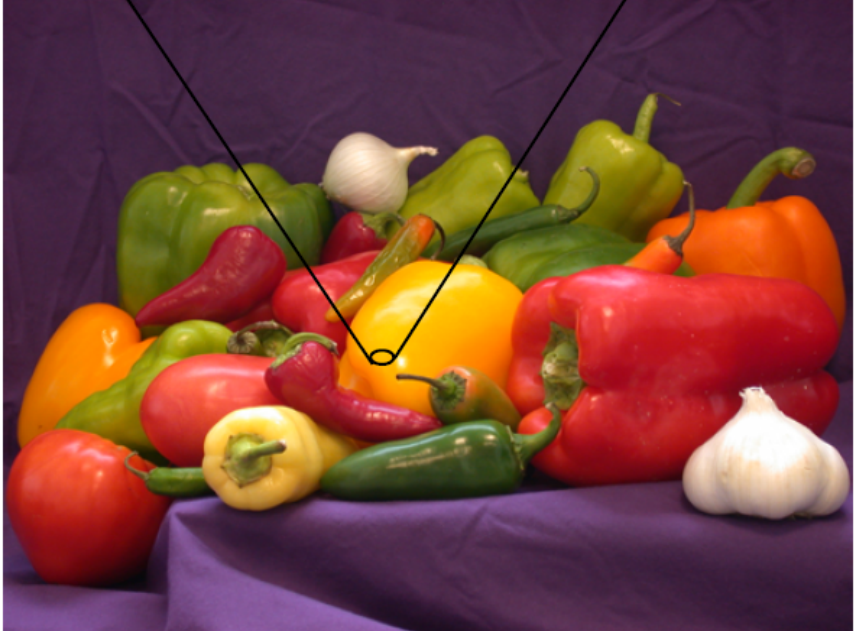

# [RGB] Red Green Blue  $M \times N \times 3$

#### Matlab image processing toolbox:

im = imread('landscape.jpg'); figure(1),imshow(im) whos im imfinfo('landscape.jpg') A = im(1000:1010,1000:1010,:);

#### Binary image

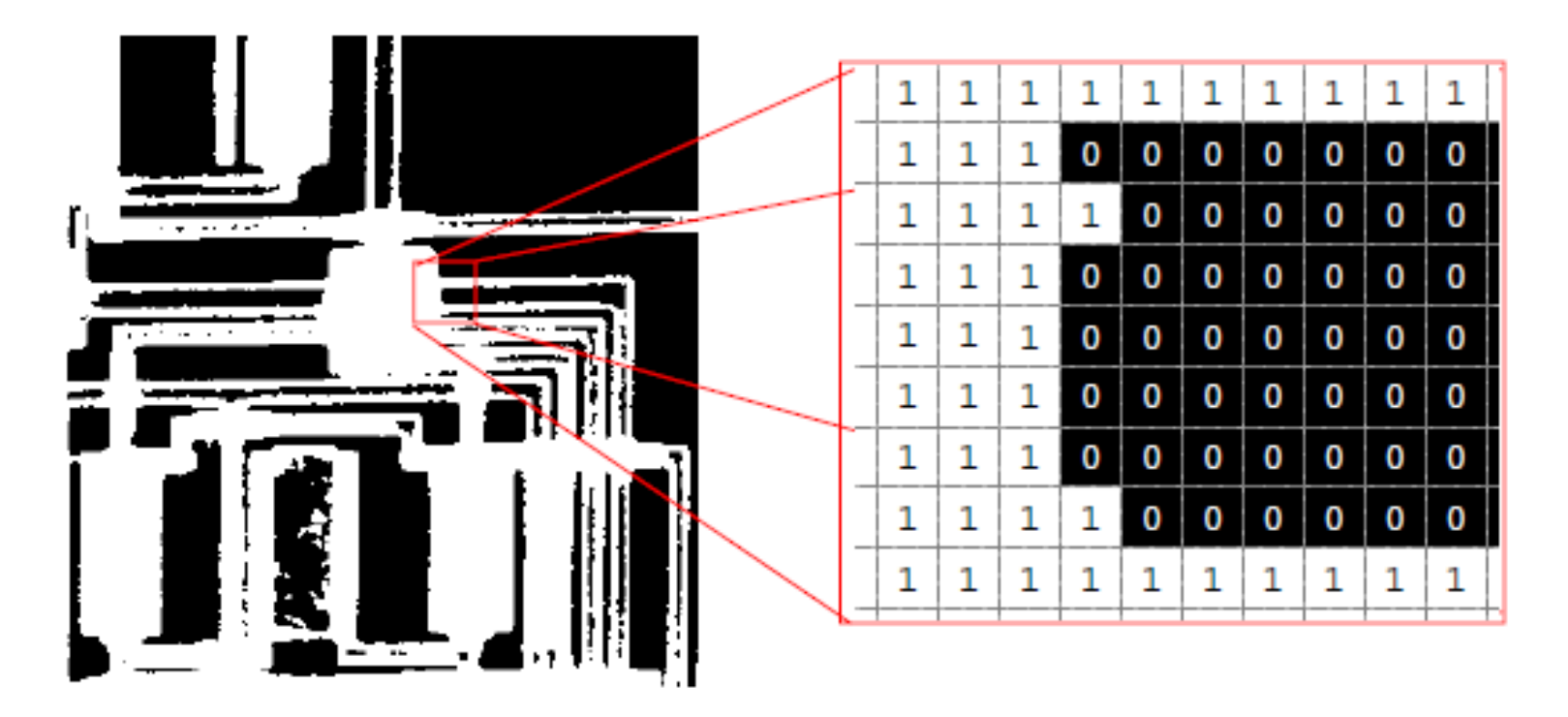

im\_bw = imread('black\_and\_white\_cats-1541.jpg'); im\_bw = rgb2gray(im\_bw);  $im_bw = im2bw(im_bw);$ imwrite(im\_bw,'bw\_cats.png'); figure,imshow(im\_bw) whos im bw unique(im\_bw)

# Image quality:

- Number of pixels in the matrix image size
- Intensity range

1 bit depth  $(2^1 = 2)$  – black and white 8 bit depth  $(2^8 = 256)$  – gray scale 0..256 12, 16 bit gray scale 24 bit depth (256 shades of RGB) – true color

#### Spatial resolution of images

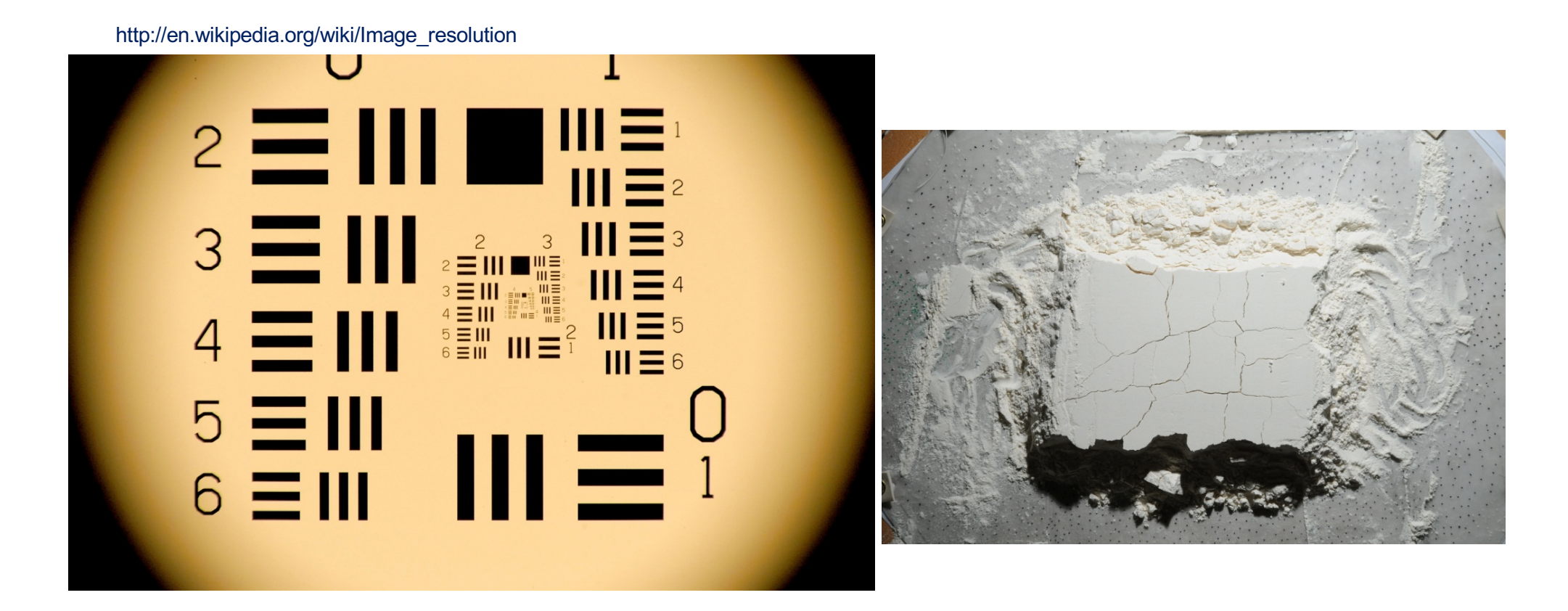

Spatial resolution of optical system - Number of independent pixels per unit length

Morphological analysis – a mathematical tool to investigate geometrical structure of binary or grayscale image

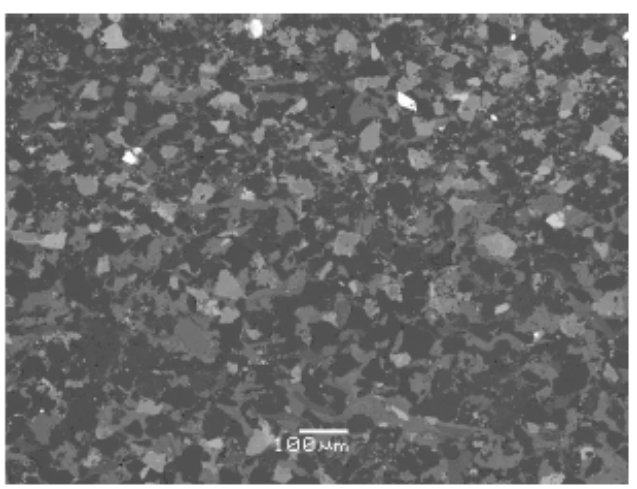

# **Segmentation**

procedure

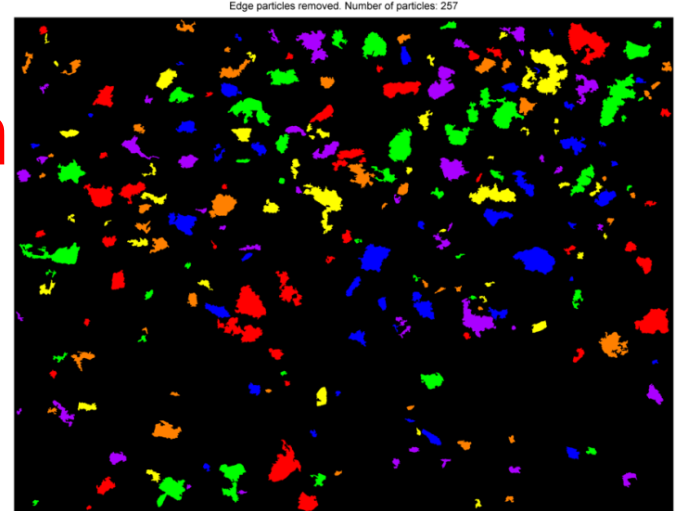

### Image segmentation quick steps:

- RGB  $\rightarrow$  gray
- Filter
- Thresholding  $\rightarrow$  binary
- Labeling connected components
- Geometrical analysis of connected components

#### RGB to gray scale

```
im_bw = rgb2gray(im_bw);Im_bw = im(:,:, 1);Im_bw = (im(:,:, 1) + im(:,:, 2) + im(:,:, 3))/3;
```
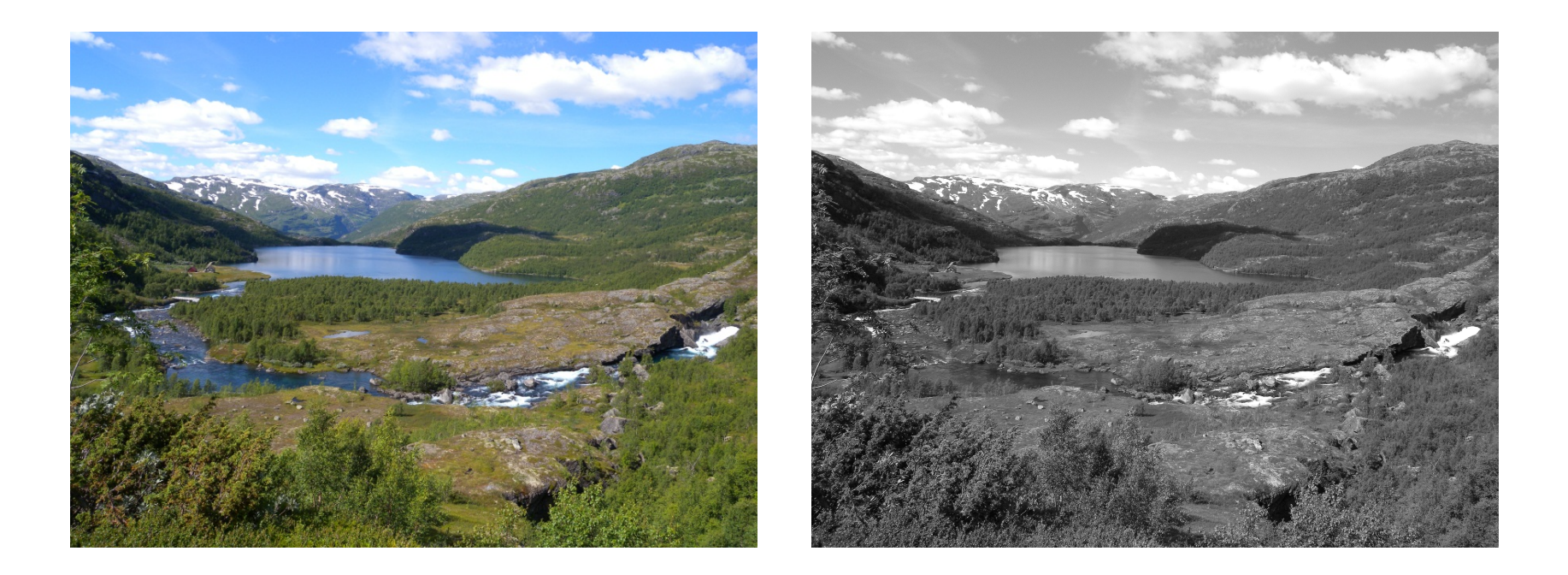

#### Noise removal

- Filtering smoothing
- Background correction

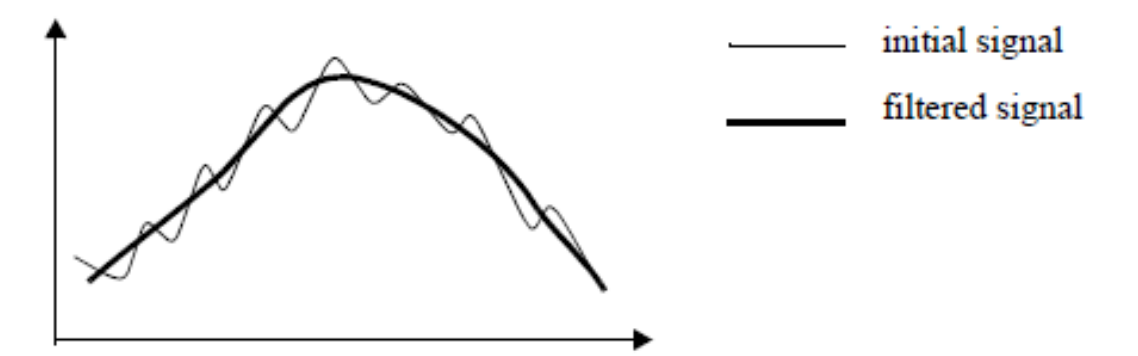

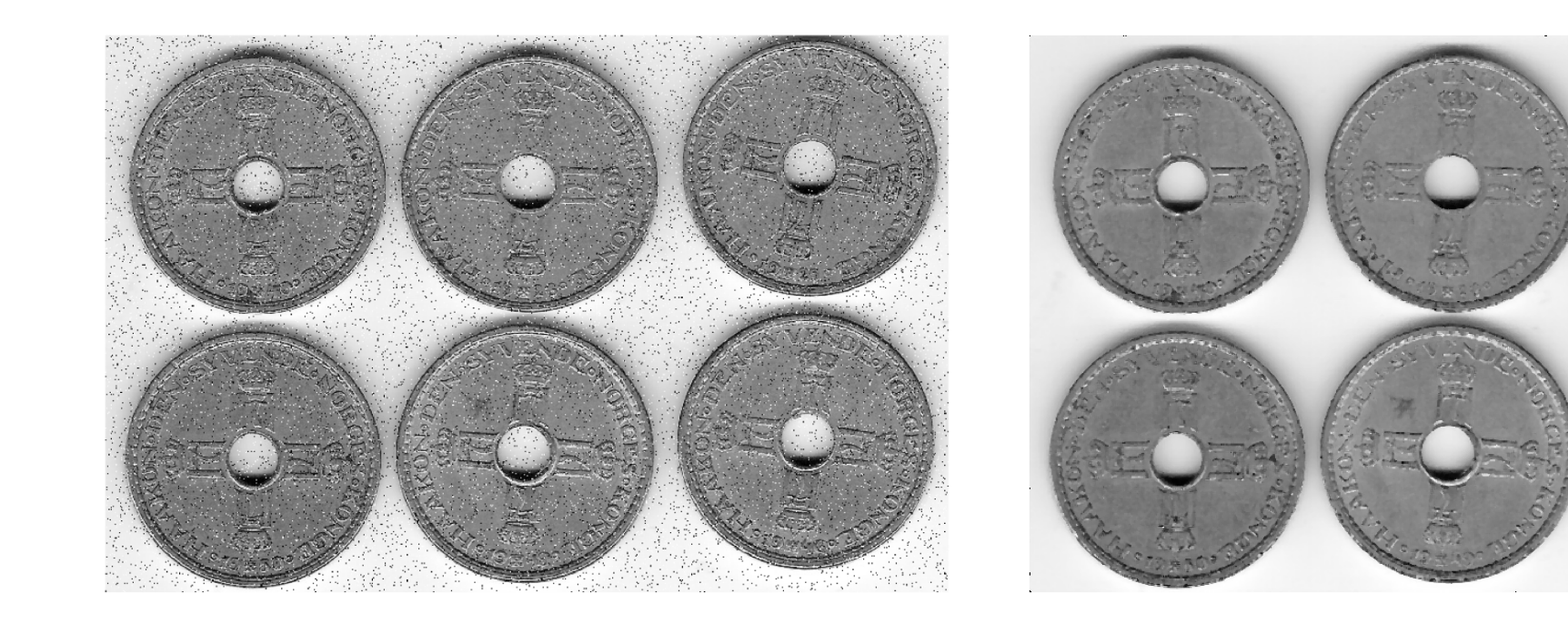

#### Convert to black and white

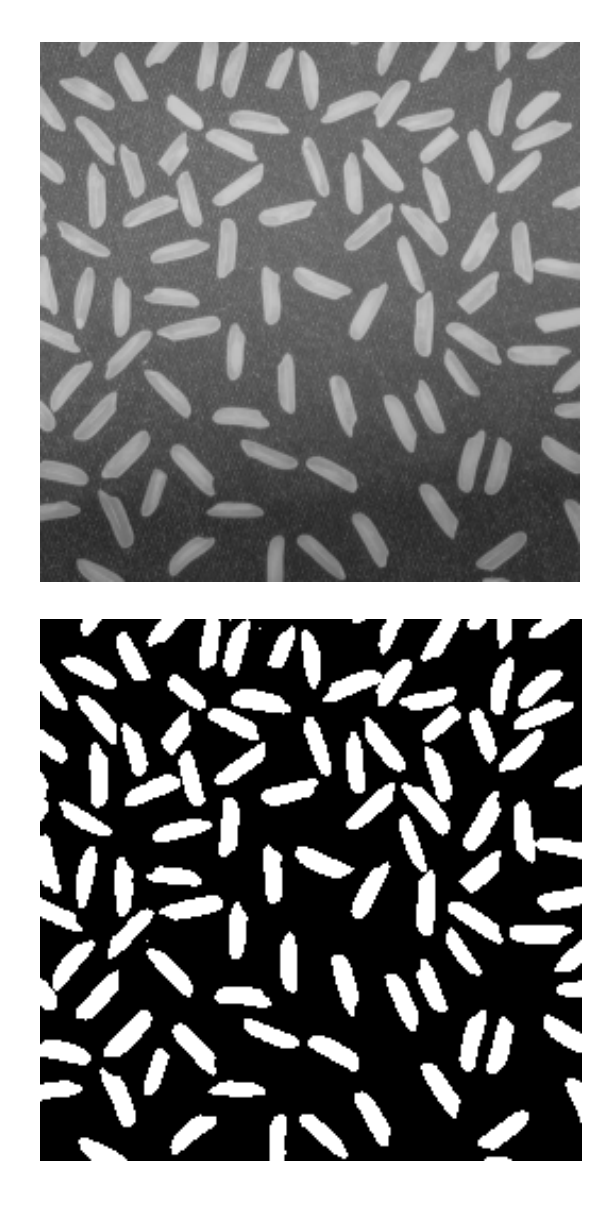

#### Image histogram

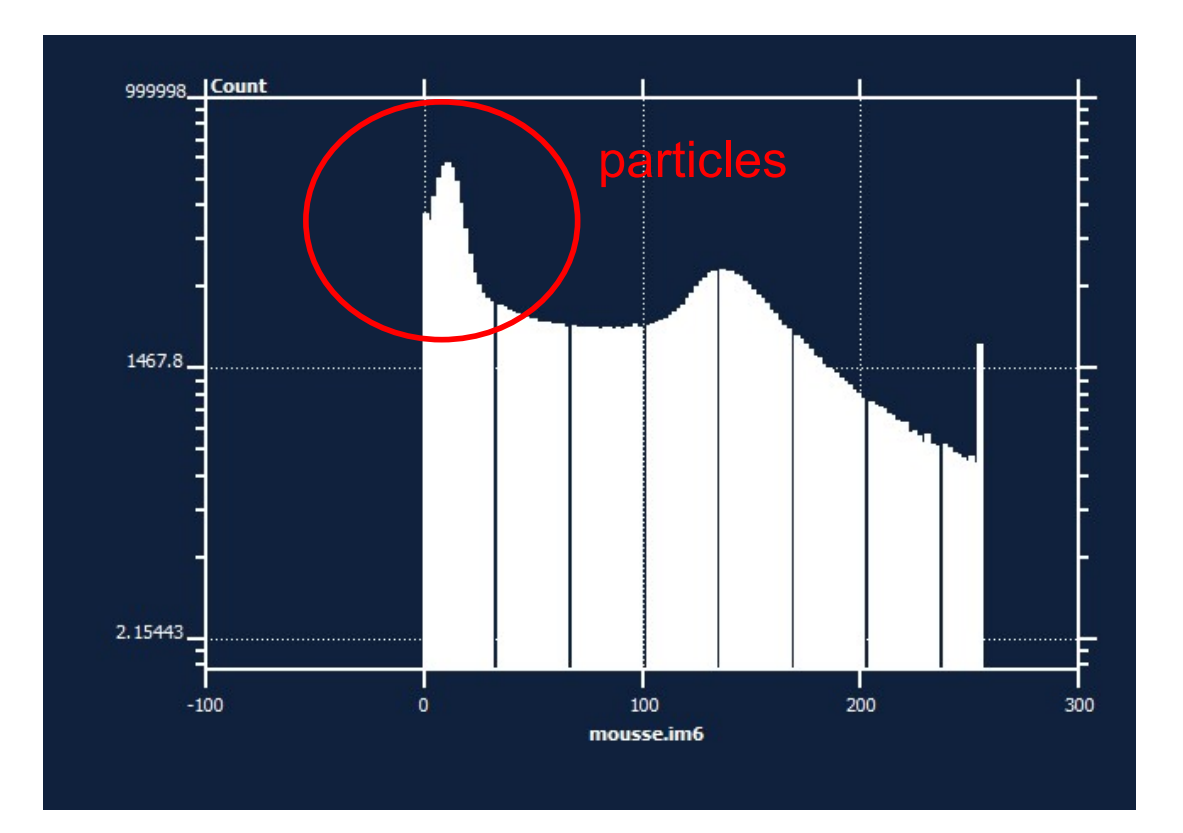

Thresholding intensity interval (a,b)

#### Labeling connected components

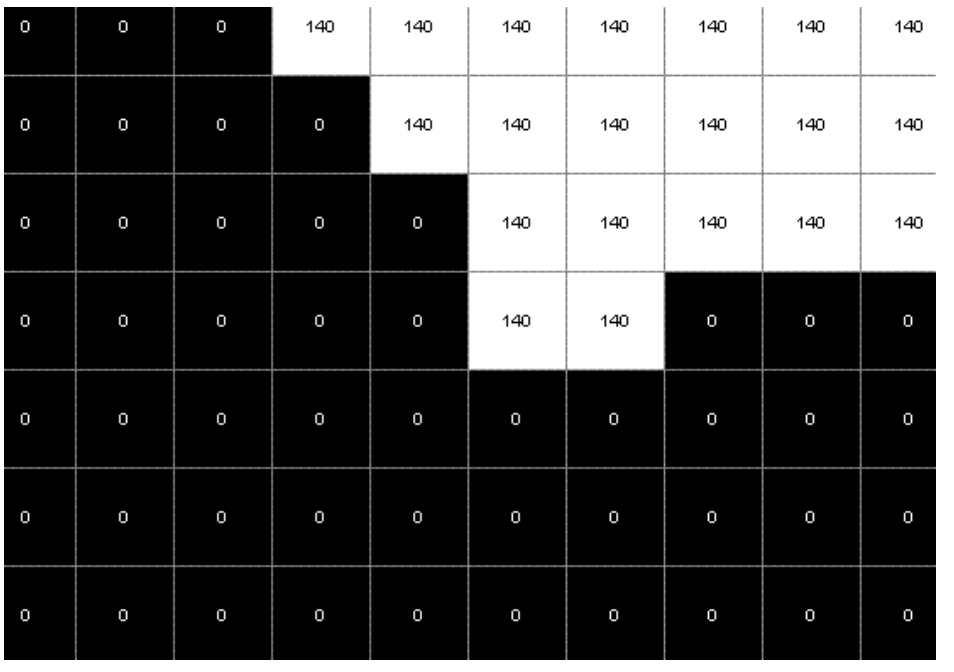

4 or 8 neighbor connectivity

 $1 \quad 1 \quad 1$  $1 \quad 1 \quad 1$  $1 \quad 1 \quad 1$ 

Figure B.9: 4-connectivity of pixels in a 3x3 pixel-environment. The center pixel  $(1)$  is connected to its nearest neighbours  $(1's)$ , but not its next nearest neighbours (1's).

minutes

#### Particle size distribution

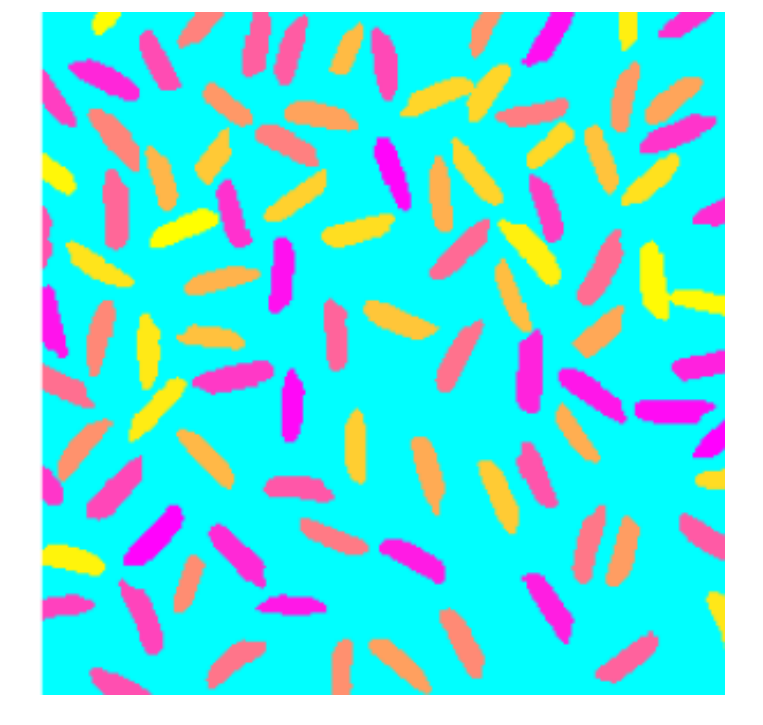

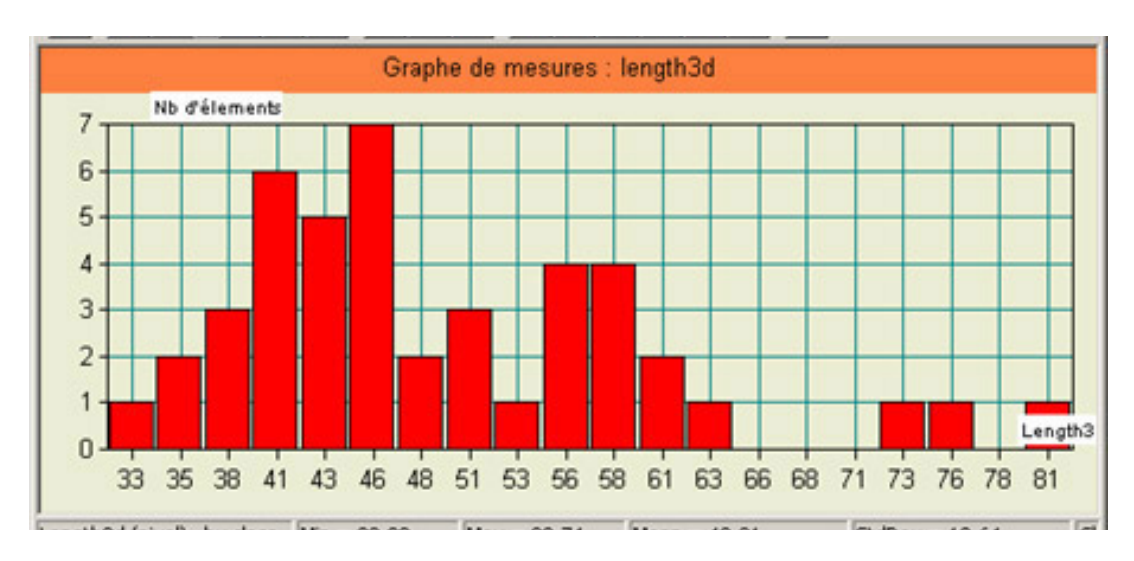

#### How to make segmentation

?

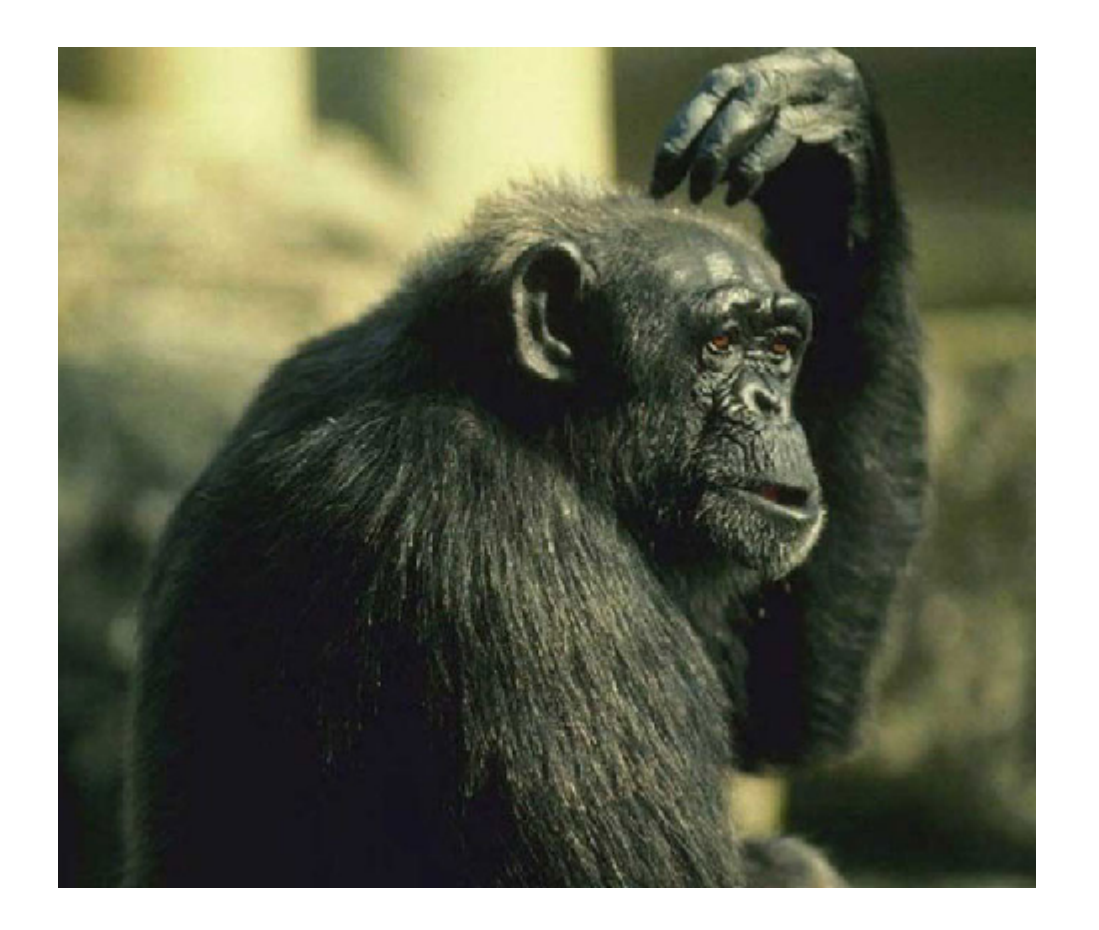

Morphological operators

#### Morphological transformation are based on a structural element

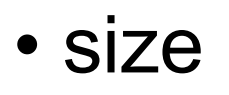

- shape
- center location

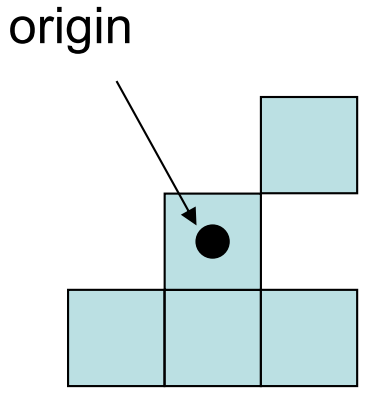

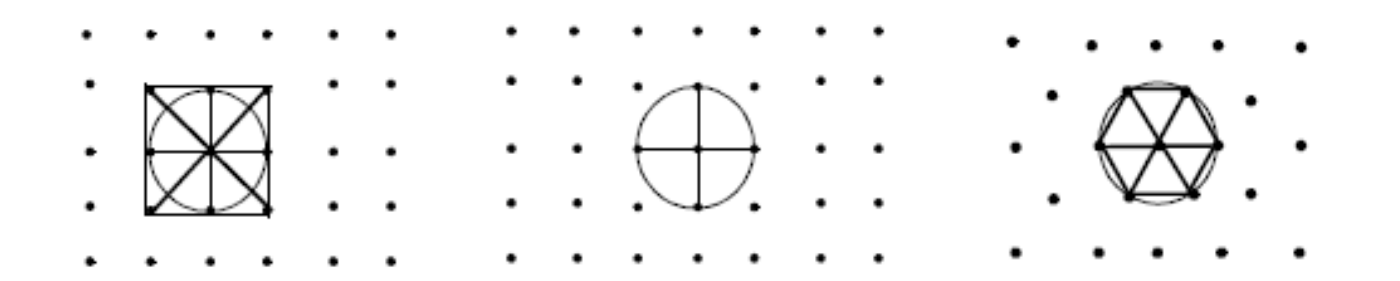

#### Erosion and dilation – basic operations

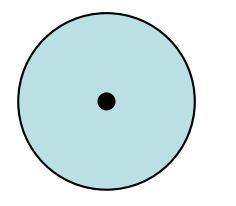

#### Erosion (CCL) Dilation

"Set the value at the origin to the maximum value of pixels in the structural element"

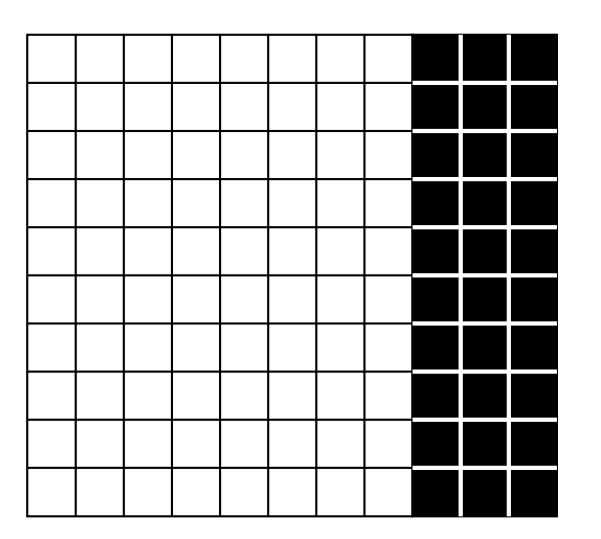

"Set the value at the origin to the minimum value of pixels in the structural element"

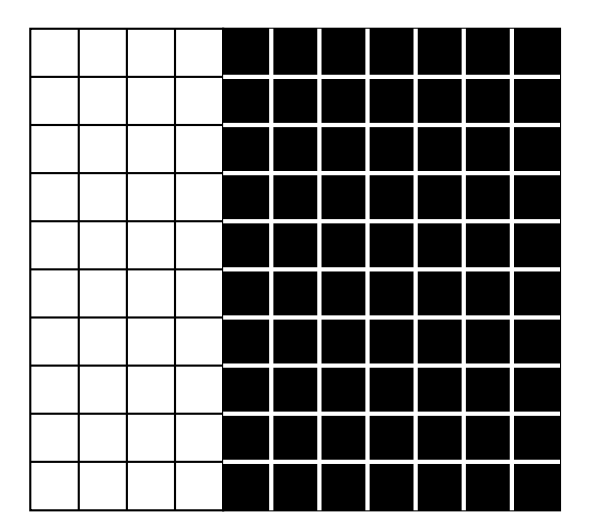

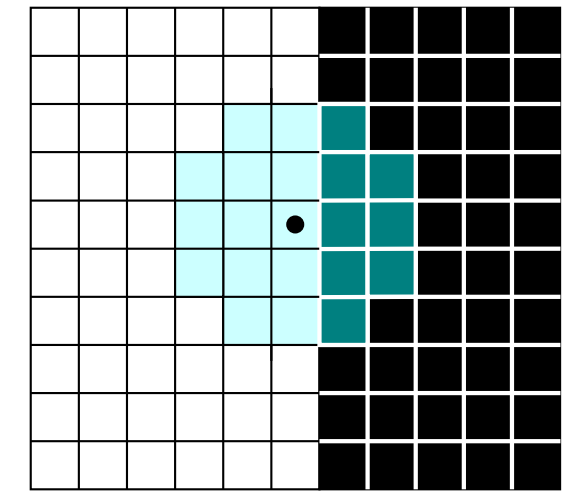

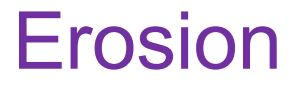

- removes isolated points
- discards peaks on the boundaries
- disconnects some particles

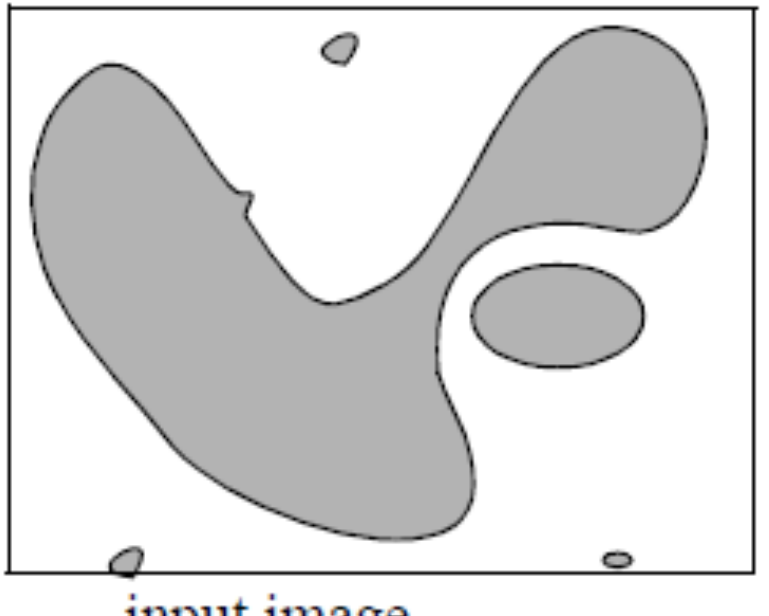

input image

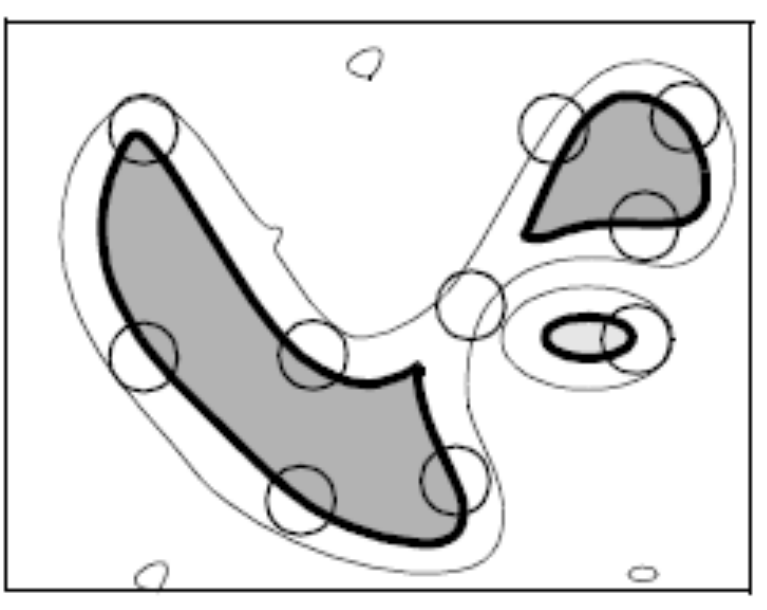

eroded image

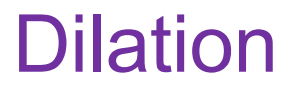

- fills small holes inside particles
- enlarges the size of the particles
- connects neighboring objects

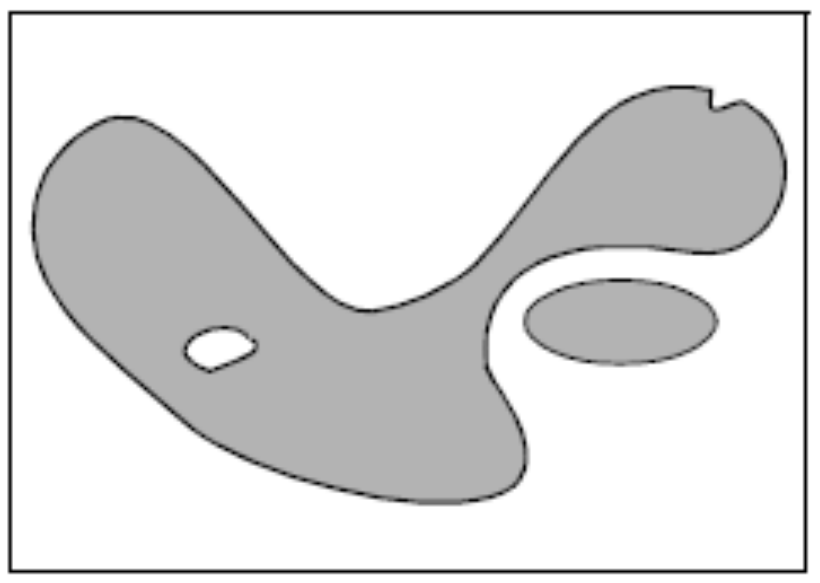

input image

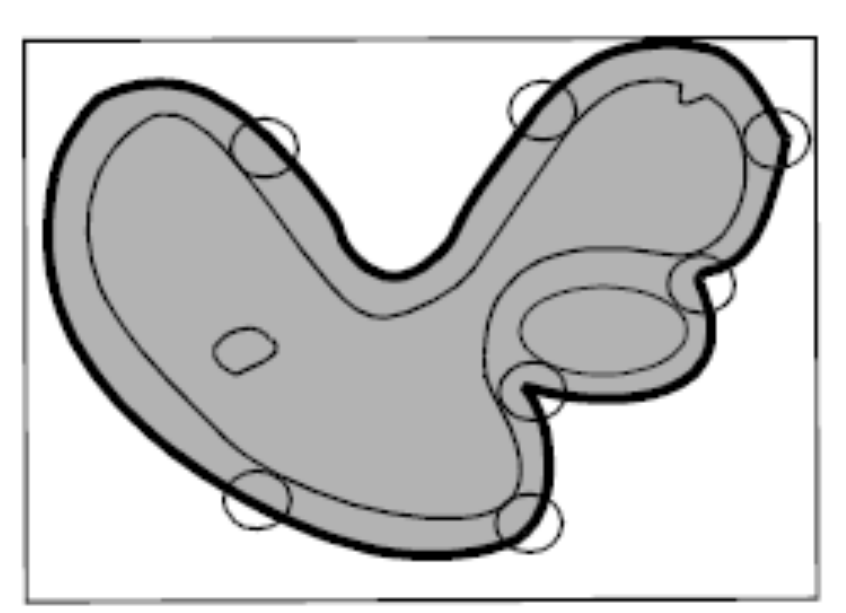

dilated image

#### Opening and closing

#### Opening = Erosion + Dilation Closing = Dilation + Erosion

#### Original image  $\longrightarrow$  Erosion  $\longrightarrow$  Dilation

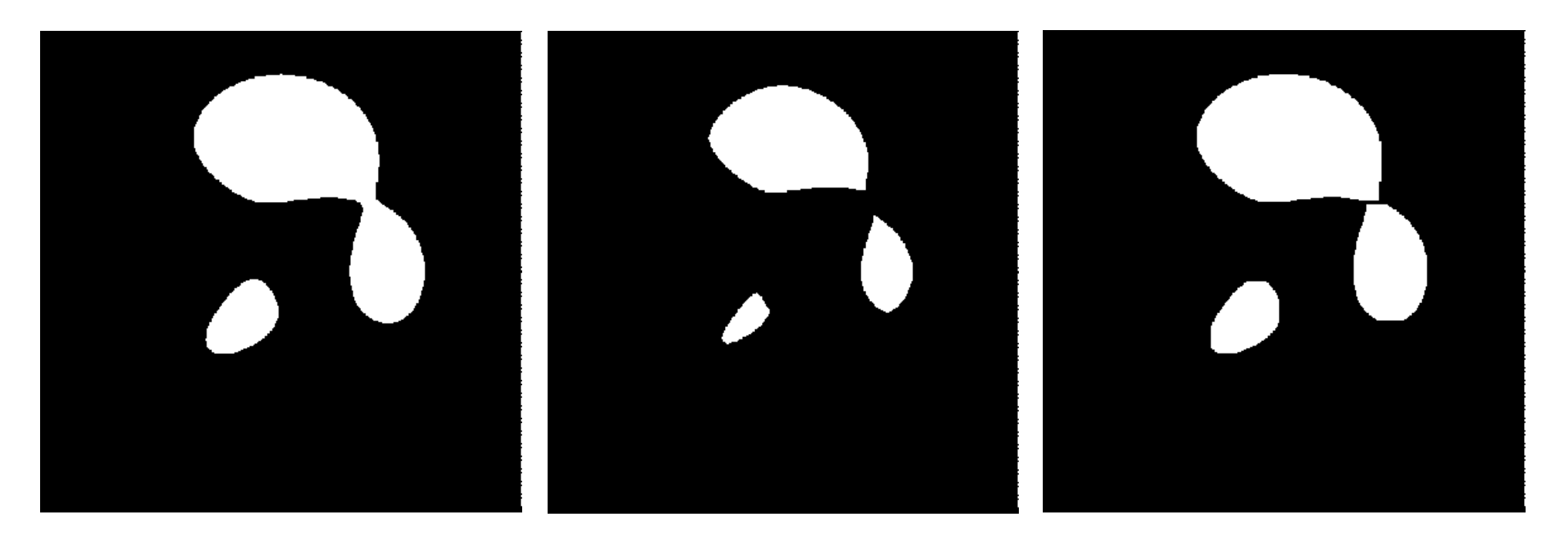

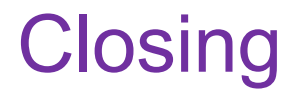

#### Original image  $\longrightarrow$  Dilation  $\longrightarrow$  Erosion

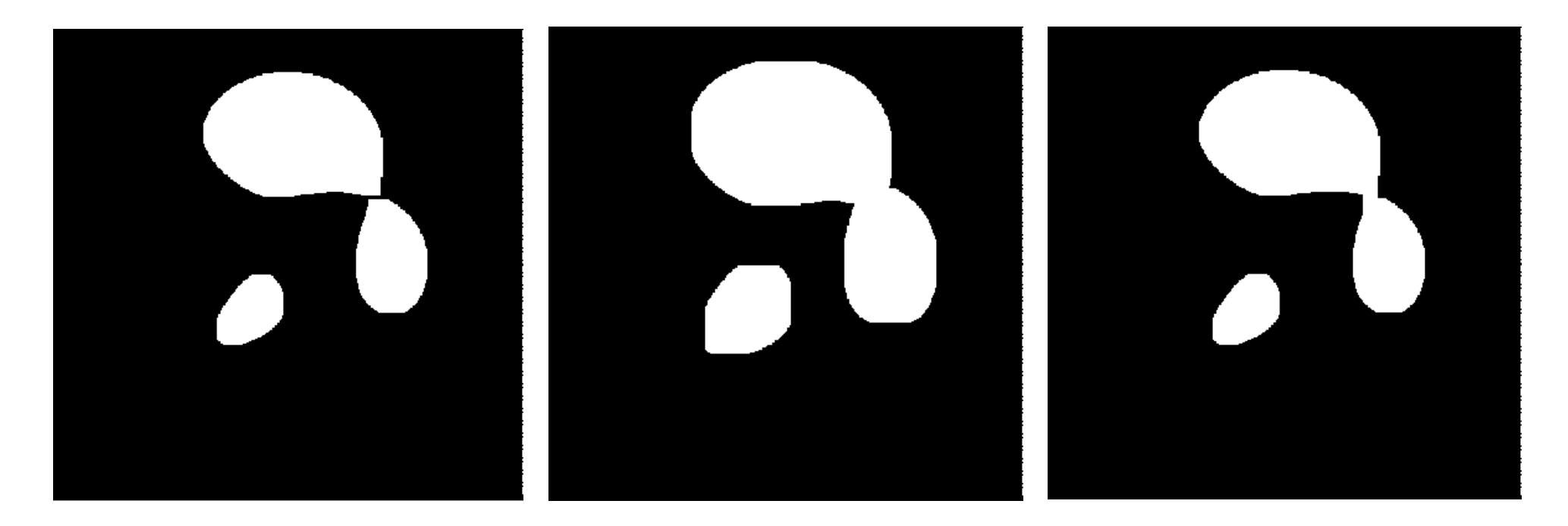

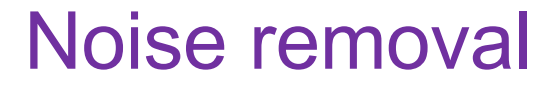

### Original image **After opening**

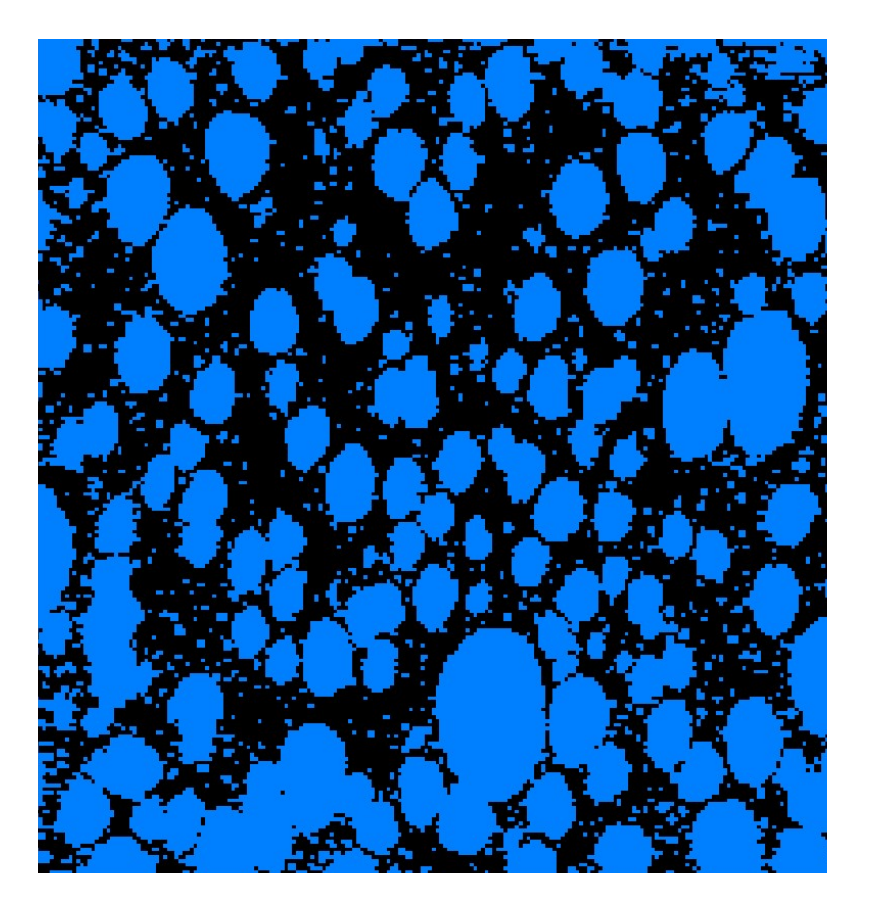

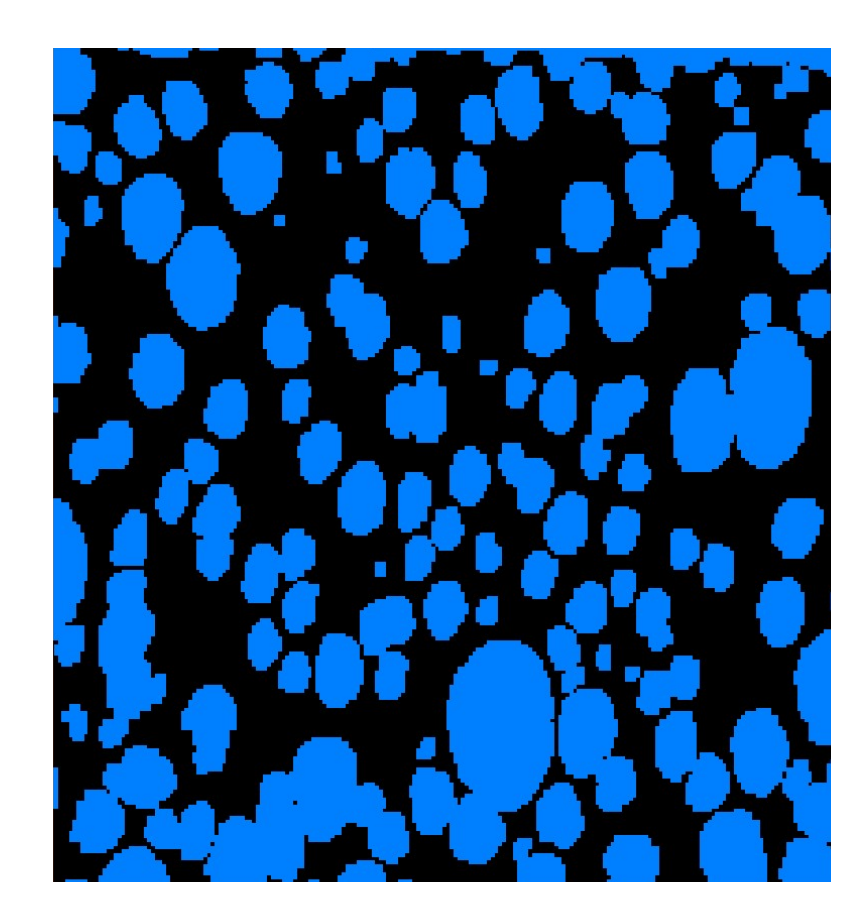

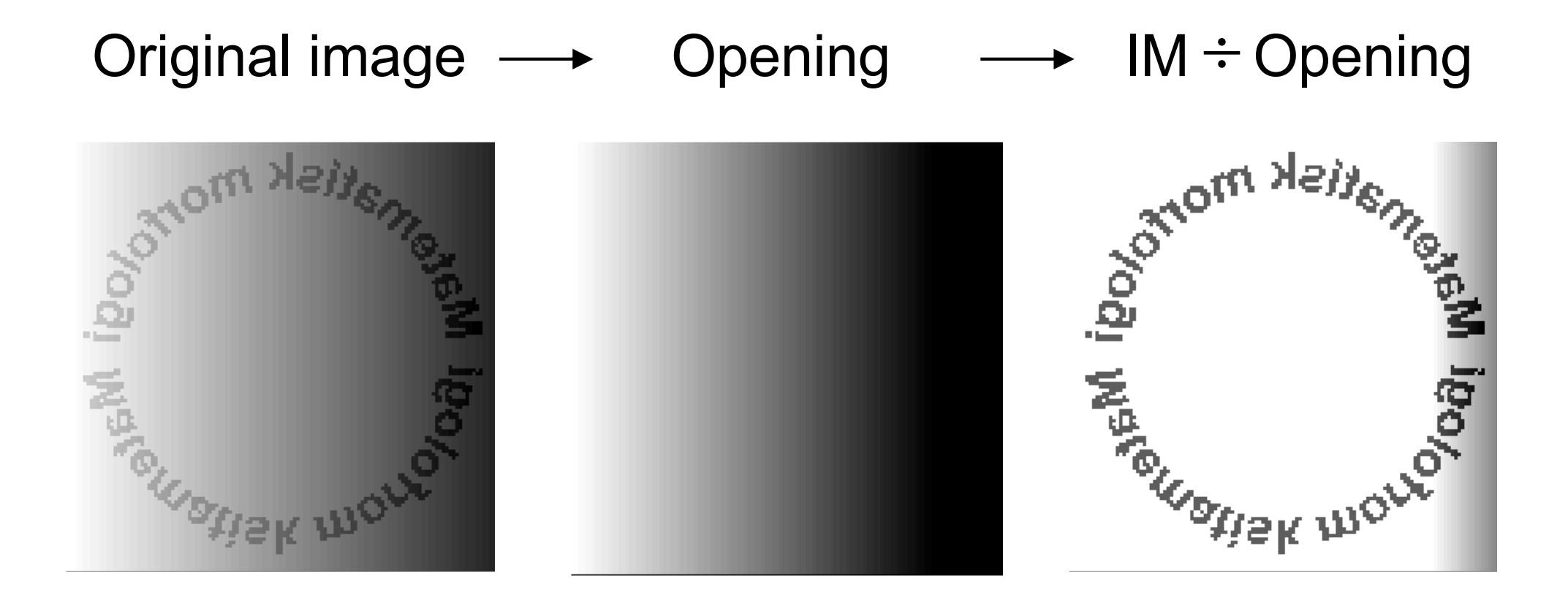

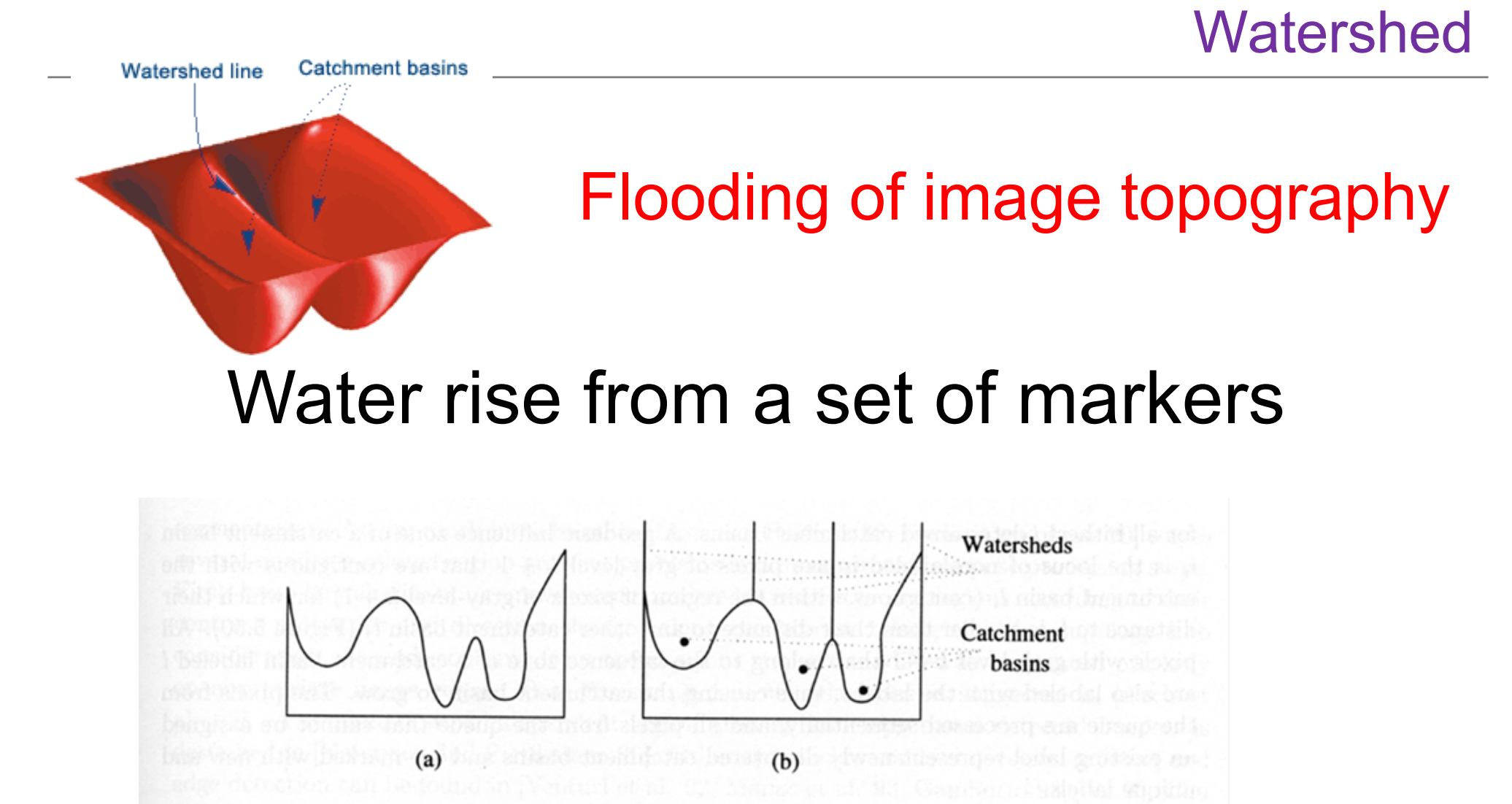

Figure 5.49: One-dimensional example of watershed segmentation: (a) gray-level profile of image data; (b) watershed segmentation-local minima of gray-level (altitude) yield catchment basins, local maxima define the watershed lines.

Gray level image

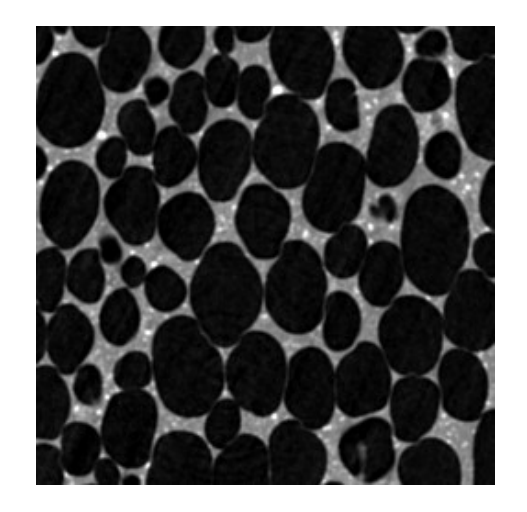

Binary image

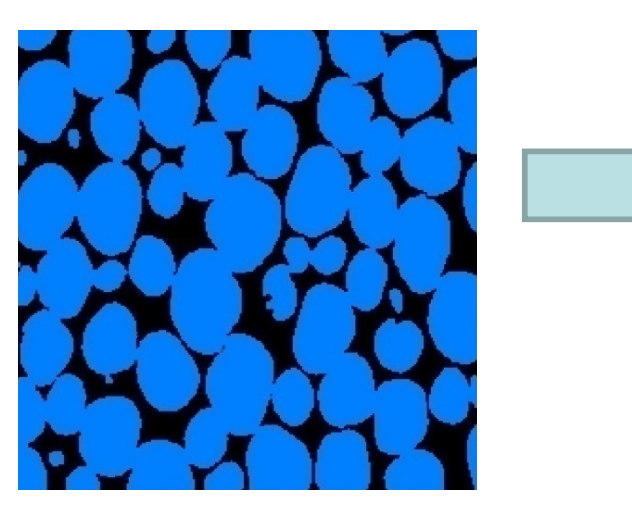

Reconstruction of individual pores in foam Distance map

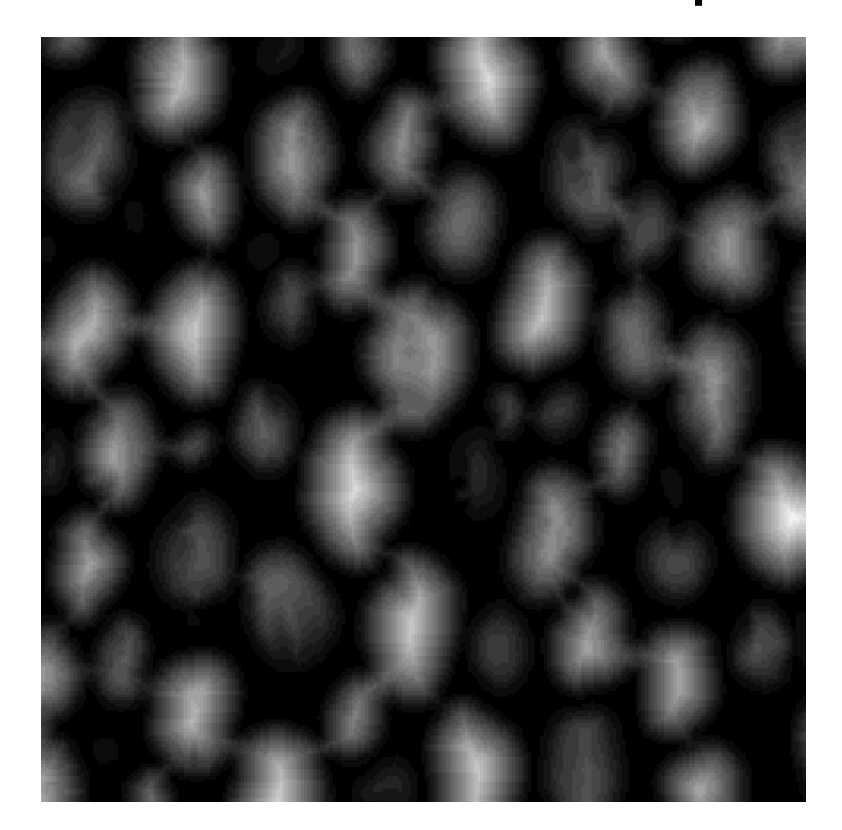

### Valleys for watershed

#### Distance map lnversed distance map

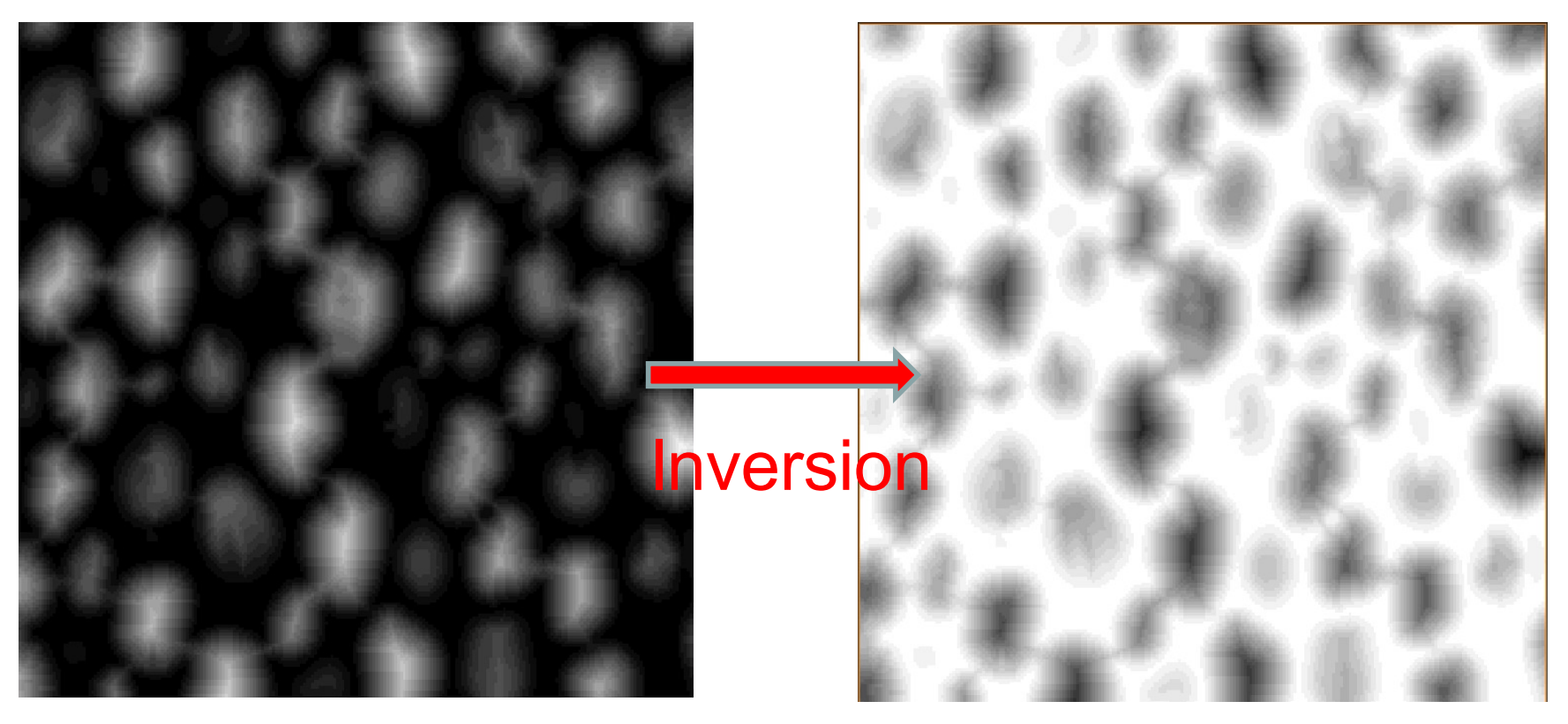

#### Create markers

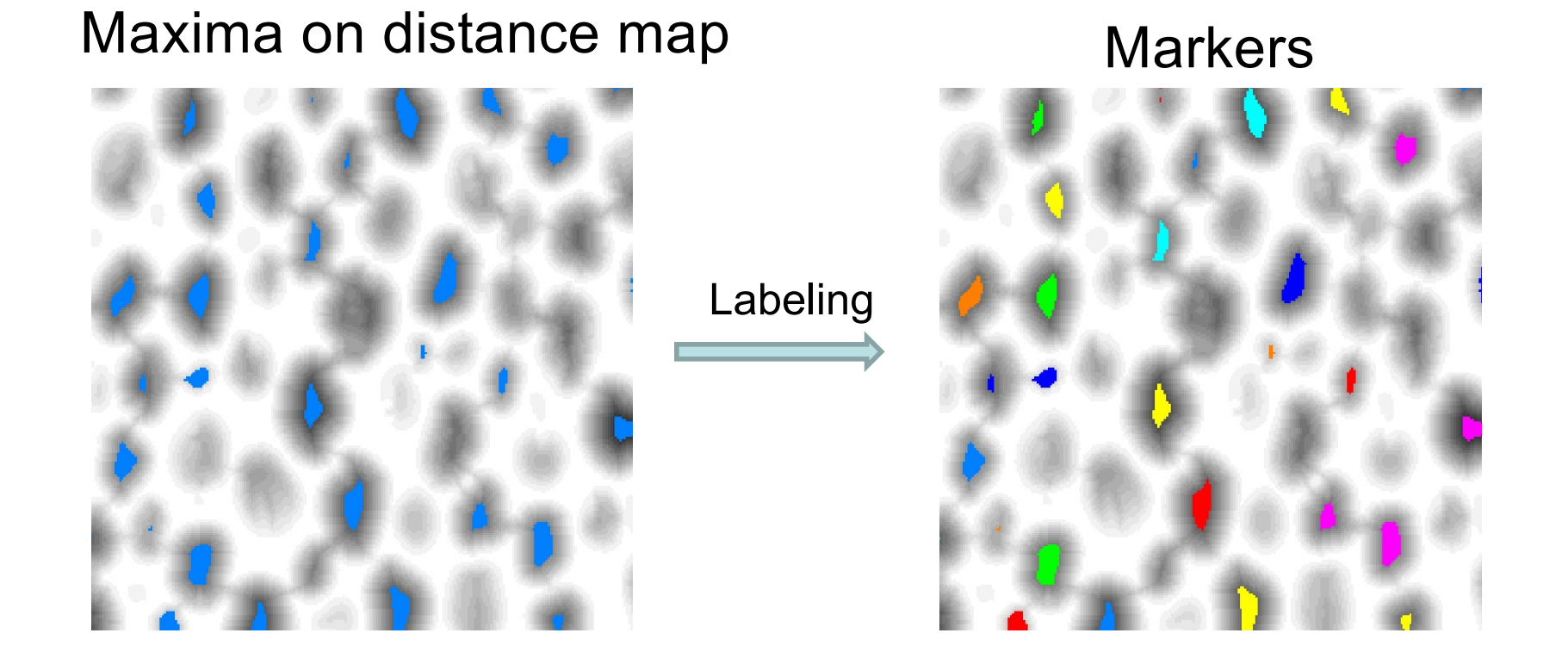

#### Watershed lines – boundaries between regions

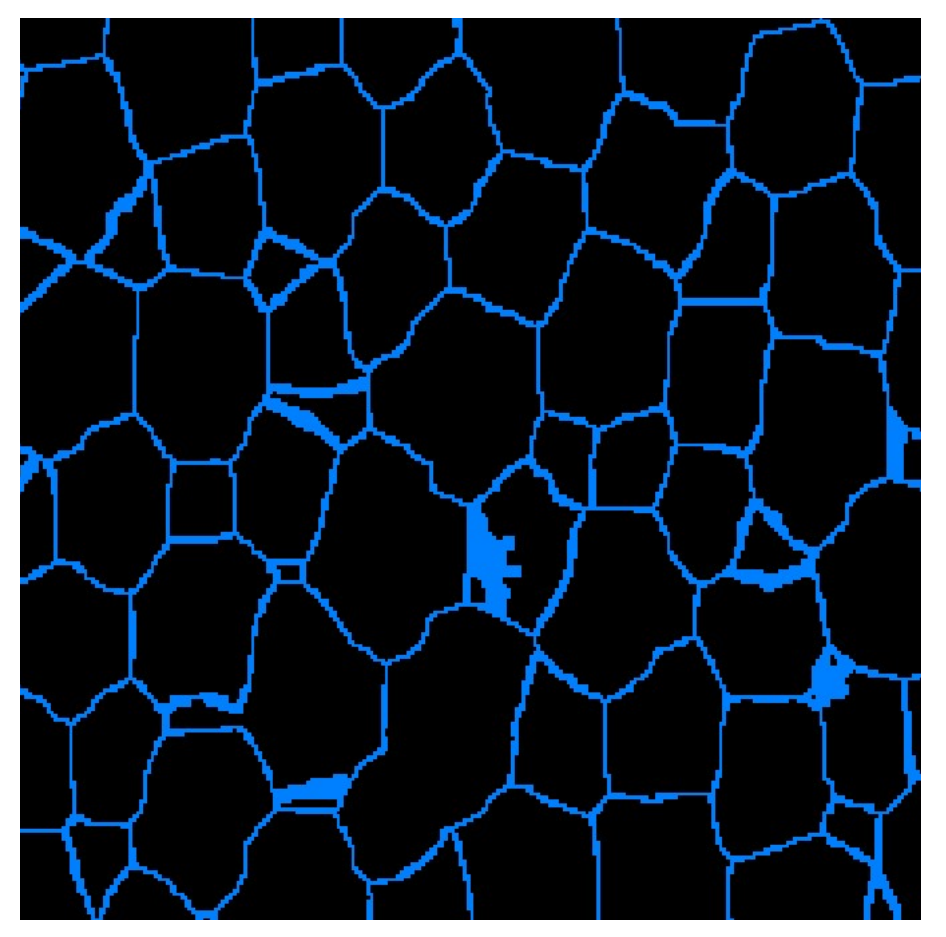

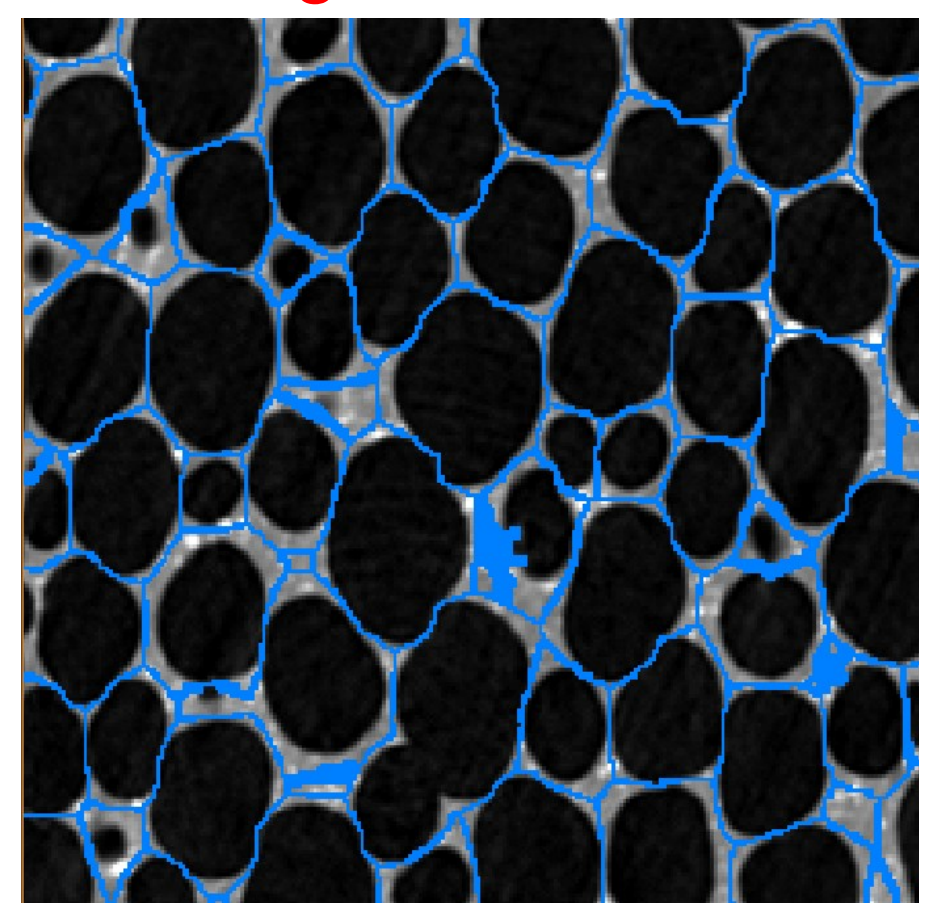

#### Subtraction of watershed lines gives separated pores

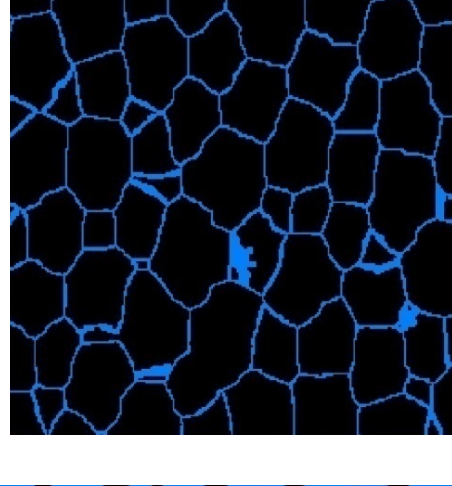

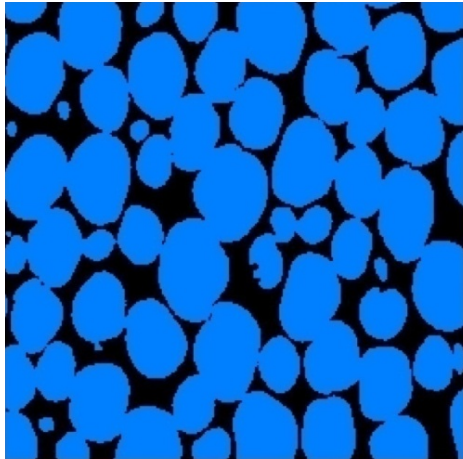

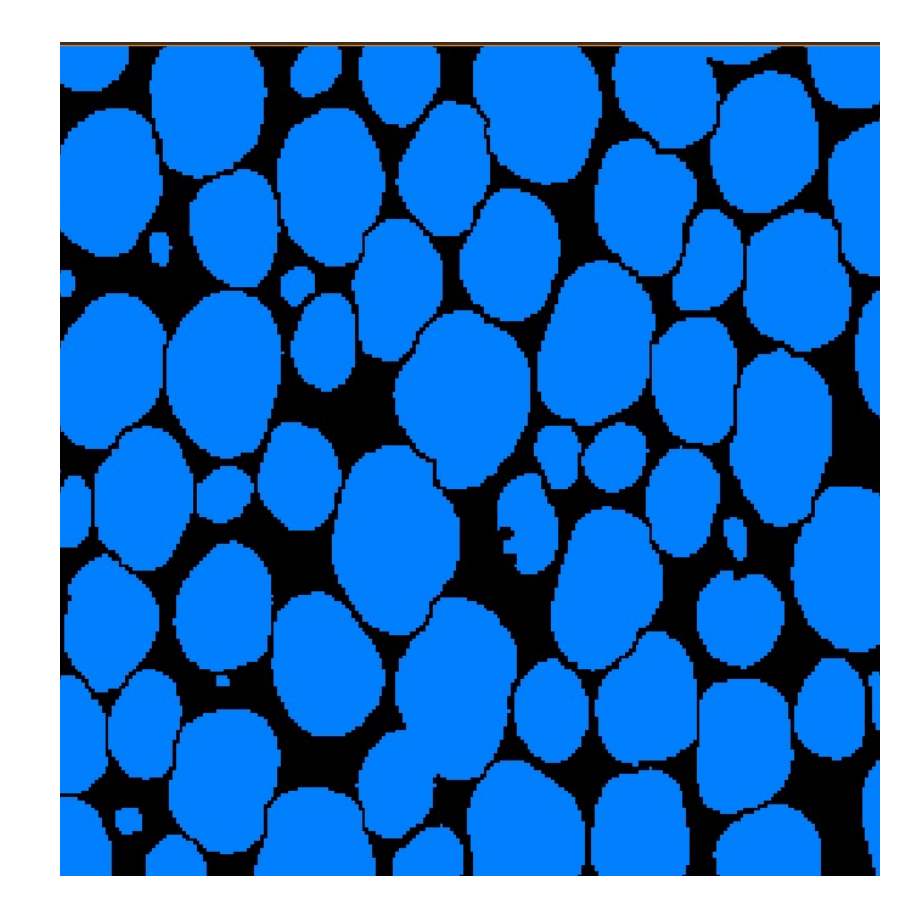

# Labeling of connected components

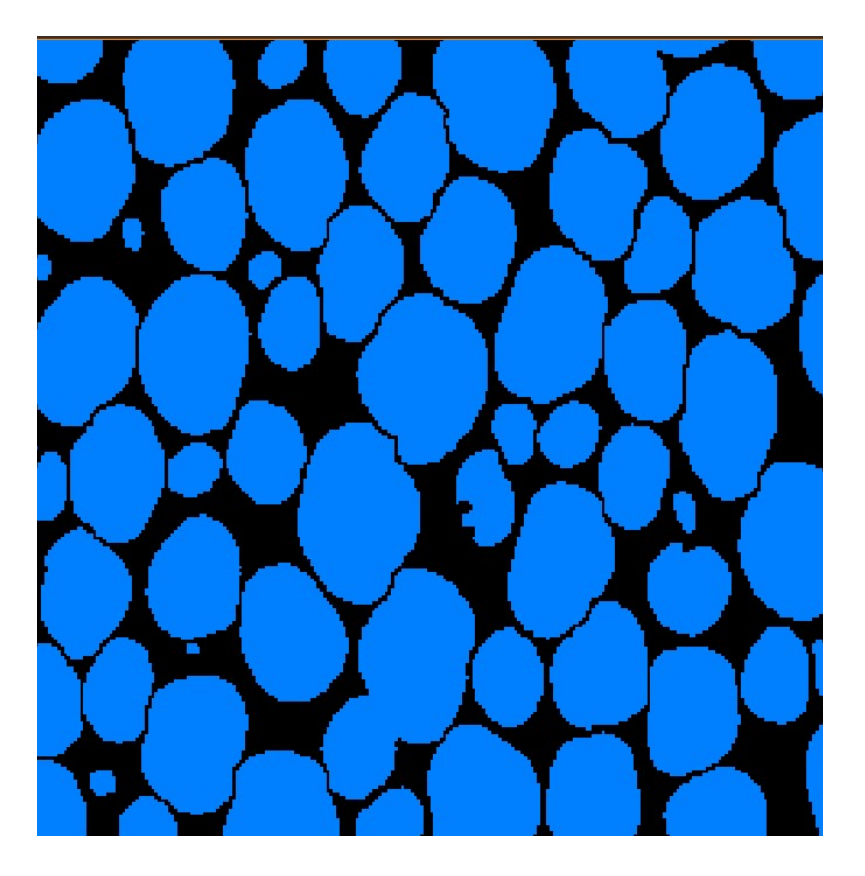

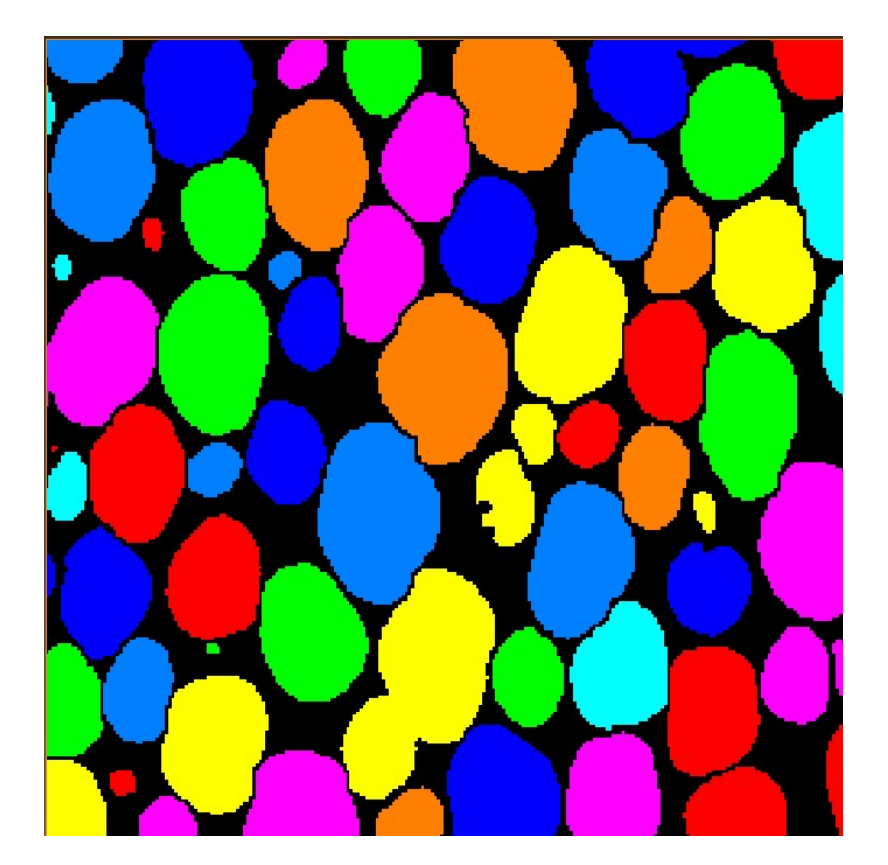

#### Best tools

- Fiji (imageJ)
- Matalb
- Python